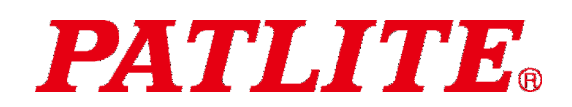

USB Controlled Multi-color Signal Beacon User Manual

# USB Controlled Multi-color Signal Beacon TYPE:**NE-**□**N-USB** General Instruction Manual

[WEB version]

### Notice to customer

- Thank you very much for your purchase of the PATLITE product.
- To ensure correct use of the product, read this manual carefully before use, And, keep this manual safely for future reference.
- Be sure to read this manual again before you perform maintenance, inspection or repair. If you have any questions, contact our technical/repair service helpdesk shown in the back of this manual.

### To installers or Contractors

- Read this manual thoroughly before using this product to ensure correct use.
- If you have any questions, contact our technical helpdesk shown in the back of this manual.
- Be sure to return this manual to the customer.

## ■ Contents

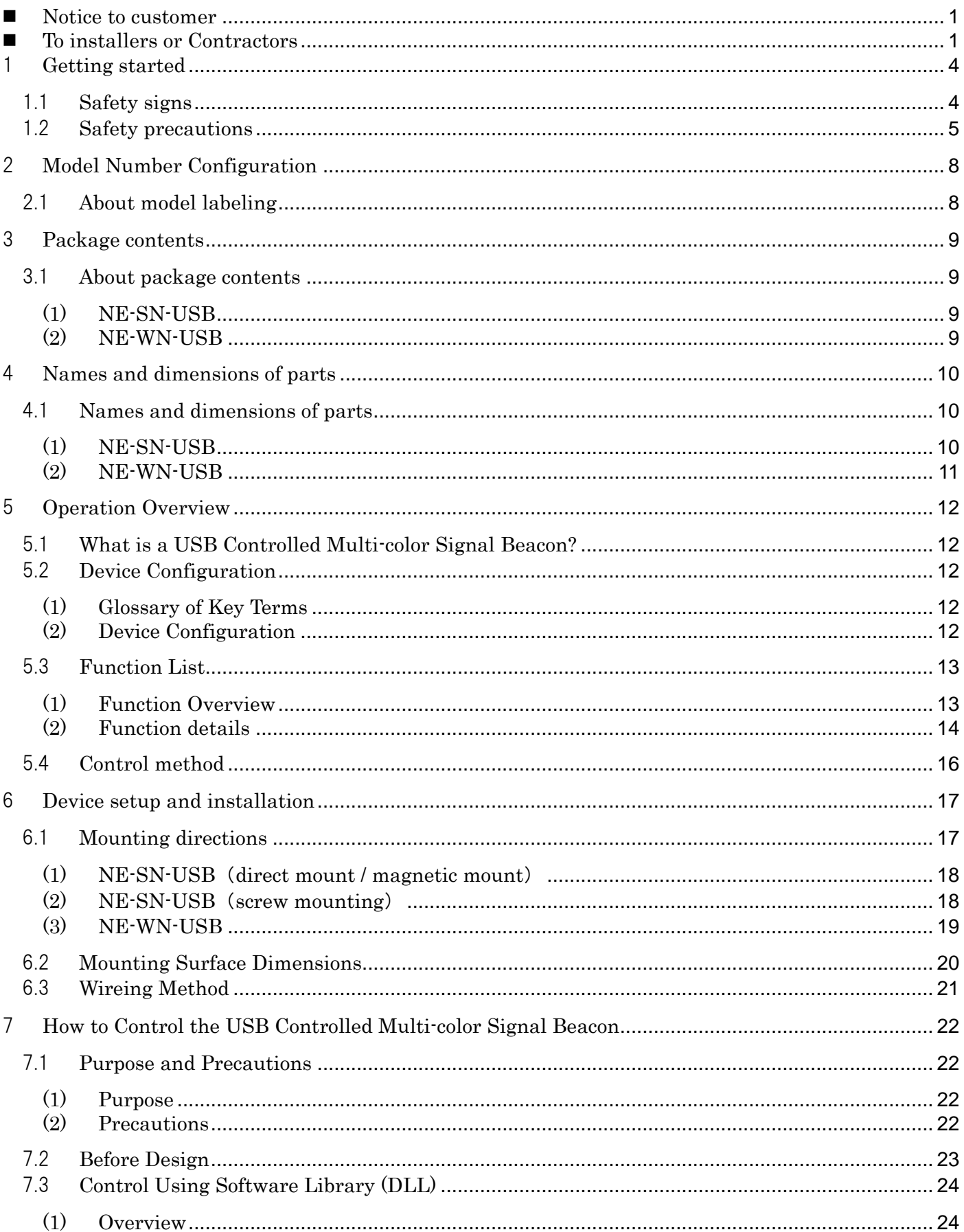

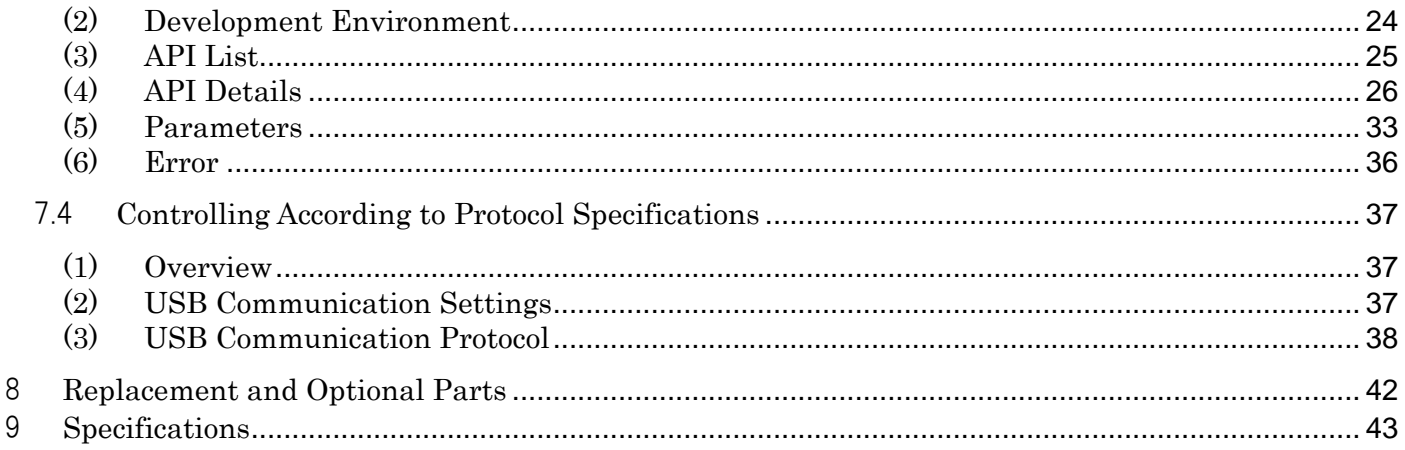

 $\diamondsuit$  About Trademarks and Registered Trademarks

- · Windows®, Microsoft®, Visual Studio®, and Visual C#® are registered trademarks or trademarks of Microsoft Corporation in the United States, Japan, and other countries.
- · Company names and product names mentioned in this manual are trademarks or registered trademarks of their respective owners.

## 1 Getting started

### 1.1 Safety signs

Be sure to follow the instructions below that are provided to prevent injury to you and others or property damage.

 $\Diamond$  The following signs are used to classify and explain the degrees of possible harm and damage that may occur if the product is used incorrectly by the neglect of given signs and instructions.

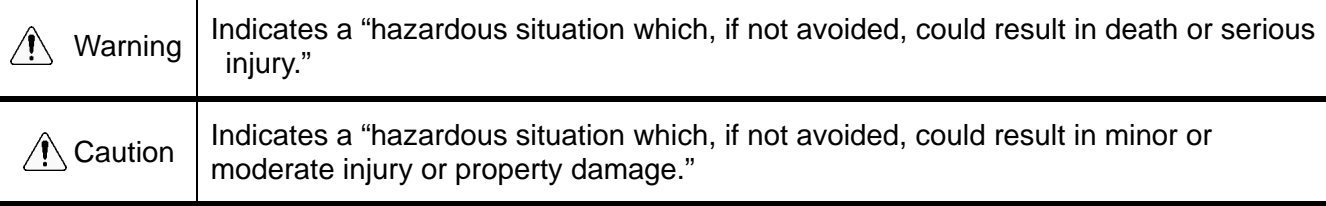

 $\Diamond$  The safety instructions are classified with the following pictograms.

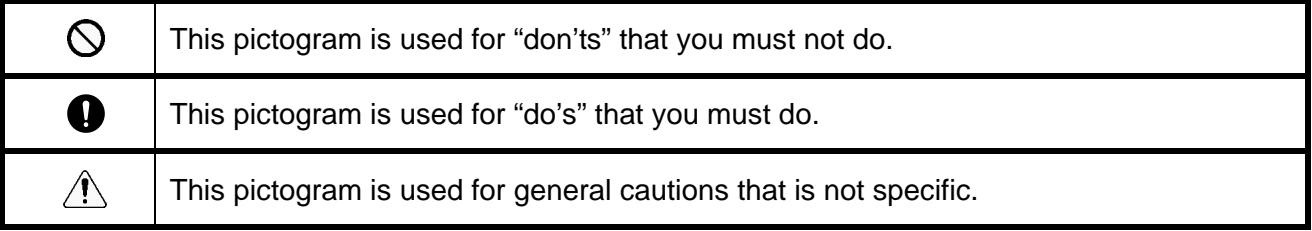

### 1.2 Safety precautions

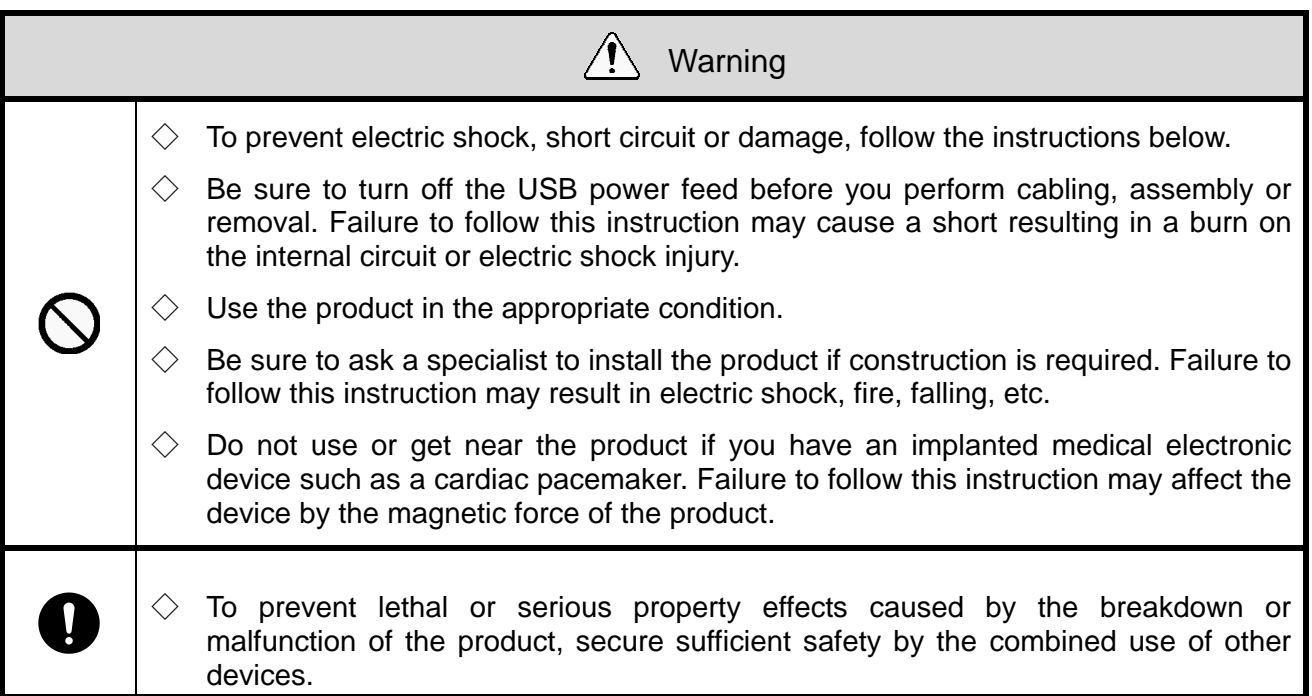

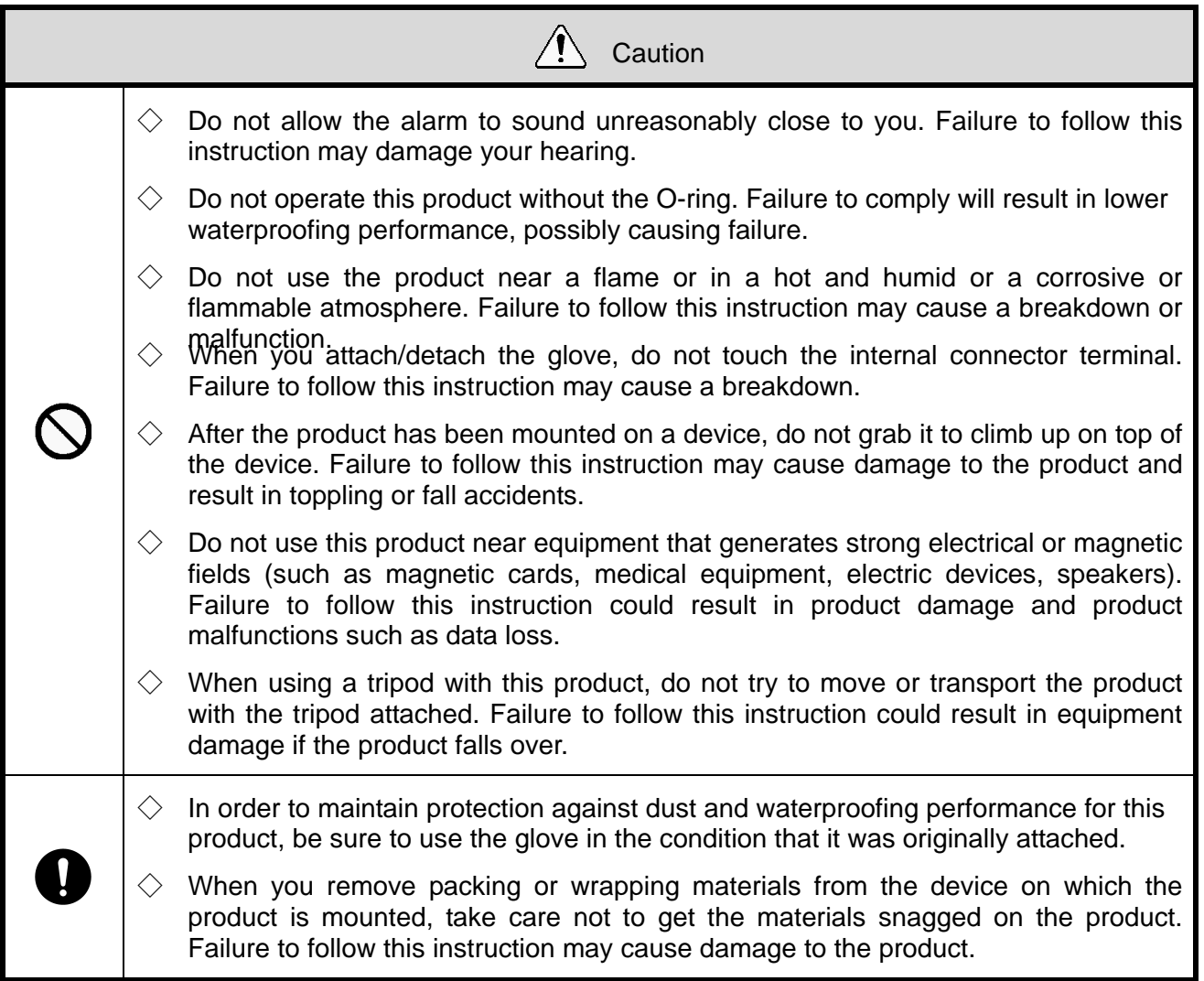

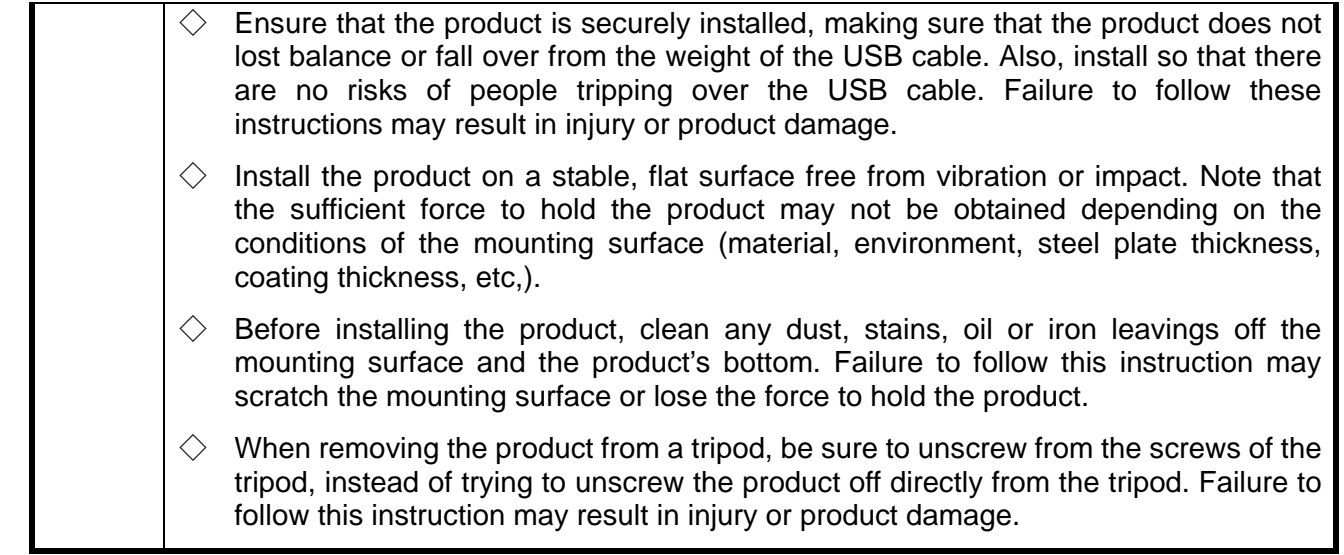

#### **Note**

- $\Diamond$  Where the product is used for the primary purpose of safety maintenance, be sure to perform daily maintenance.
- $\diamondsuit$  Before handing the product, remove static buildup from your body to prevent damage by electrostatic discharge (To remove static charges, touch other grounded metallic area with your bare hands).
- $\Diamond$  For the handling of the parts of the product, follow the instructions below.
	- Do not disassemble the parts that are not designed as removable.
	- Do not add any modification to the product.
	- For repair parts, be sure to use only those specified in this manual.
- $\cdot$  PATLITE cannot be held responsible for any damages caused from misuse of this product in a way that violates the warnings and instructions noted on this manual. Do not use this product in a way that is not outlined in this manual. Additionally, PATLITE also cannot be held responsible for any damages caused from careless or improper use and maintenance of this product.
- FCC notation requirements

This equipment has been tested and found to comply with the limits for a Class B digital device, pursuant to Part 15 of FCC Rules and RSS-Gen of IC Rules. These limits are designed to provide reasonable protection against harmful interference in a residential installation.

## 2 Model Number Configuration

### 2.1 About model labeling

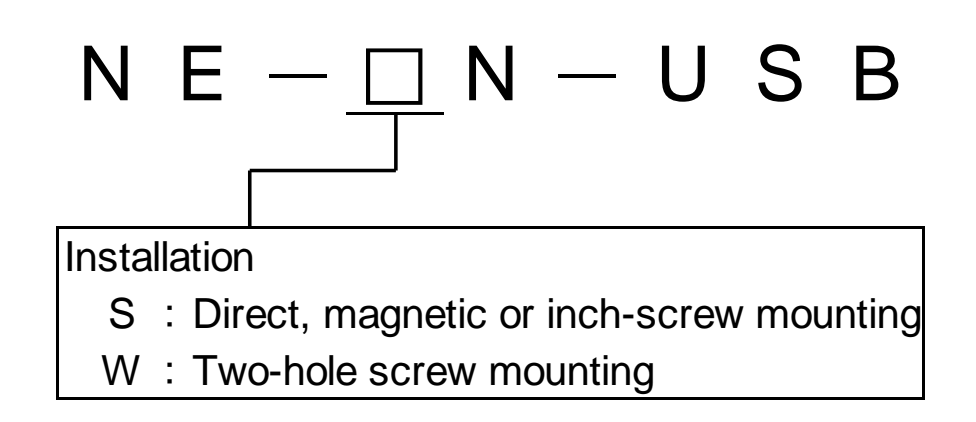

## 3 Package contents

### 3.1 About package contents

### (1) NE-SN-USB

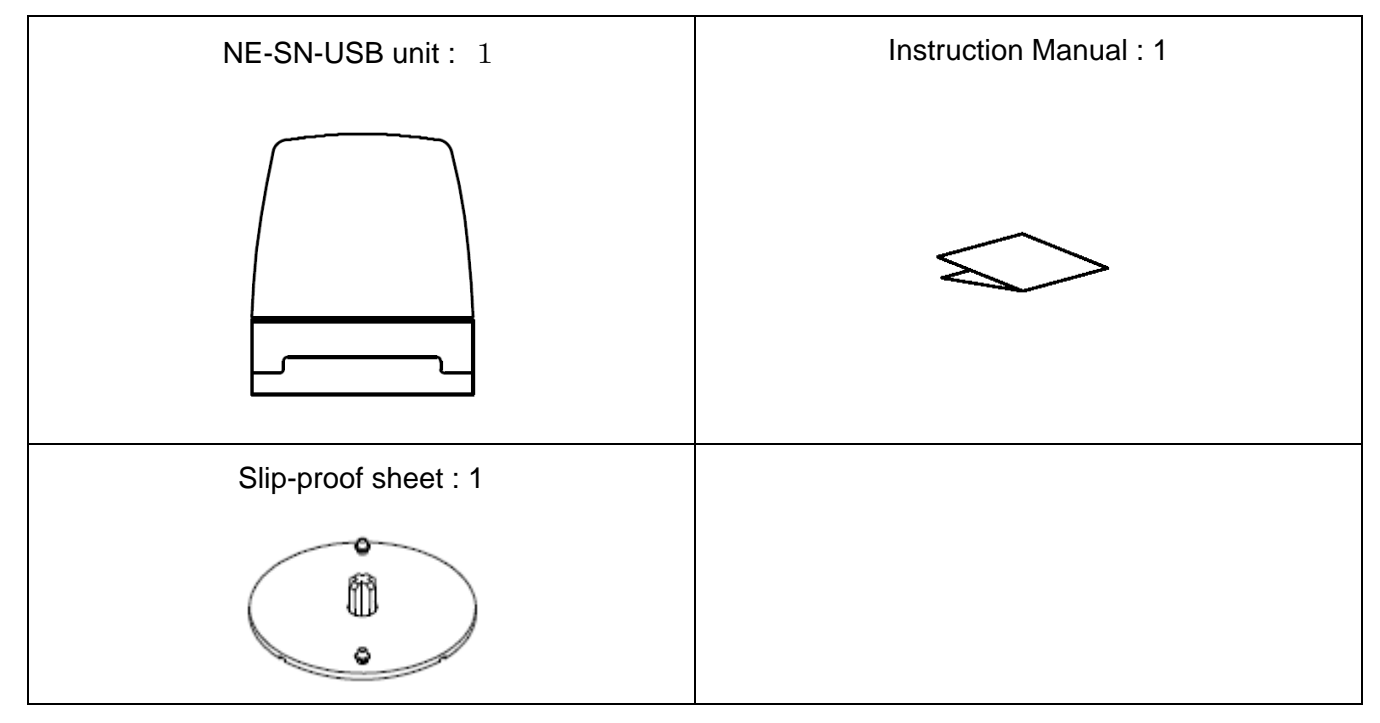

(2) NE-WN-USB

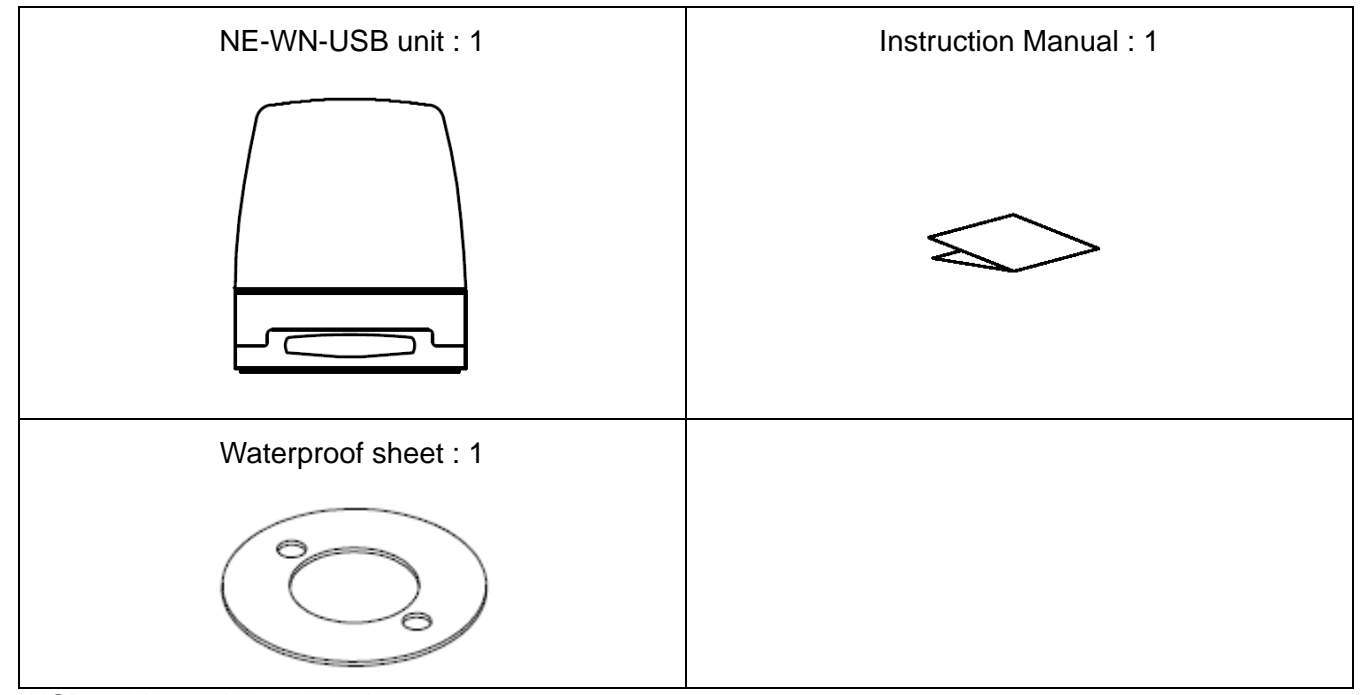

\*USB cable not included, please prepare your own.

## 4 Names and dimensions of parts

### 4.1 Names and dimensions of parts

(1) NE-SN-USB

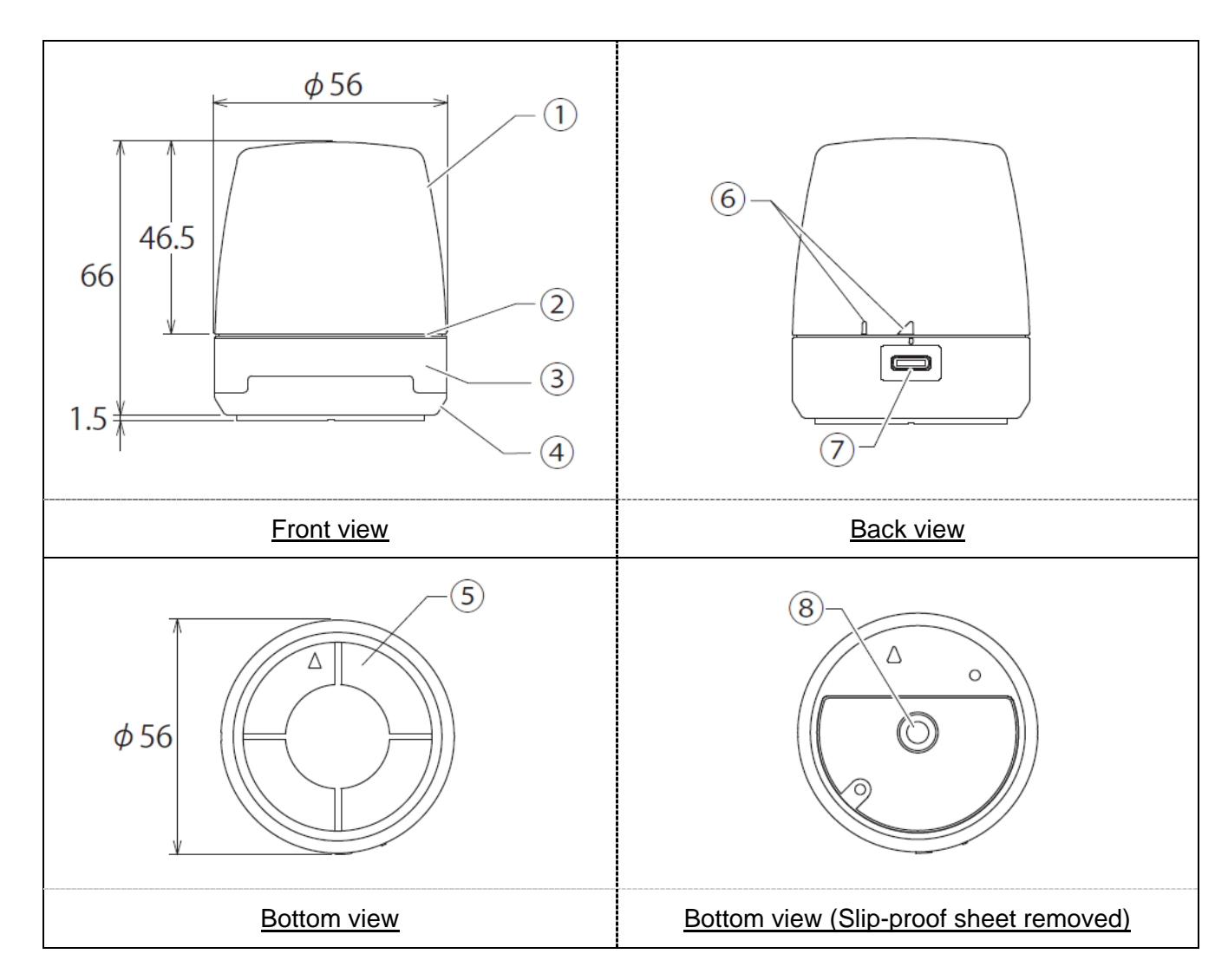

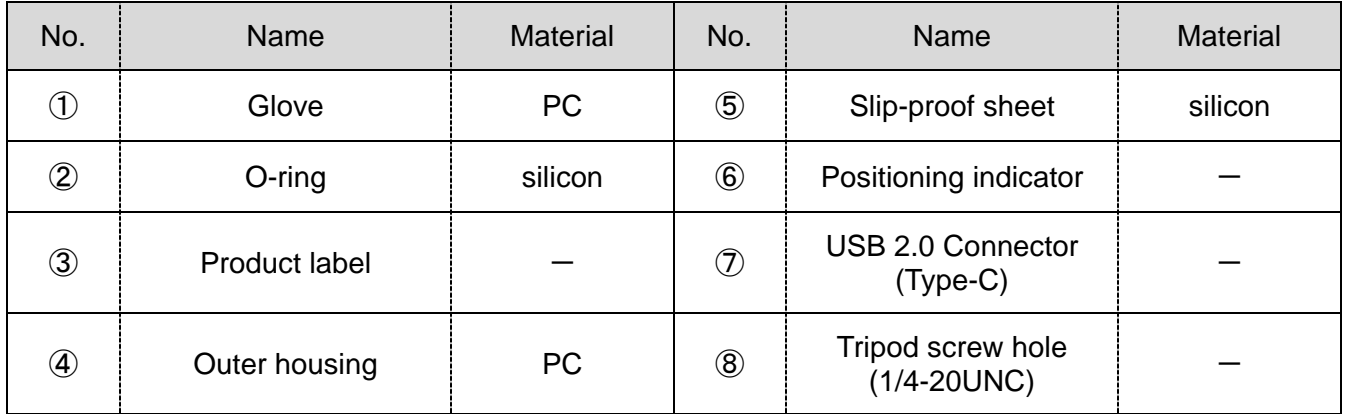

#### (2) NE-WN-USB

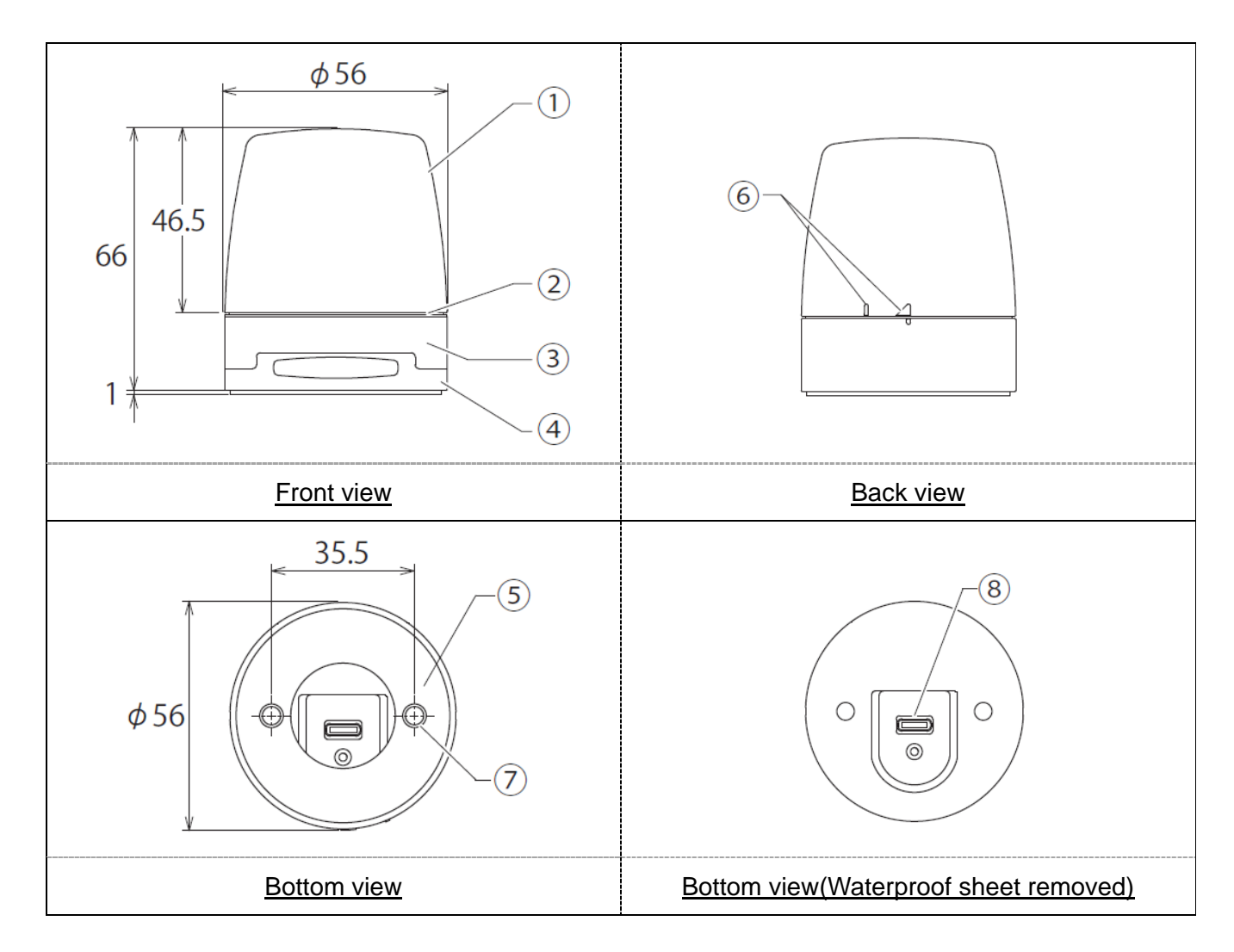

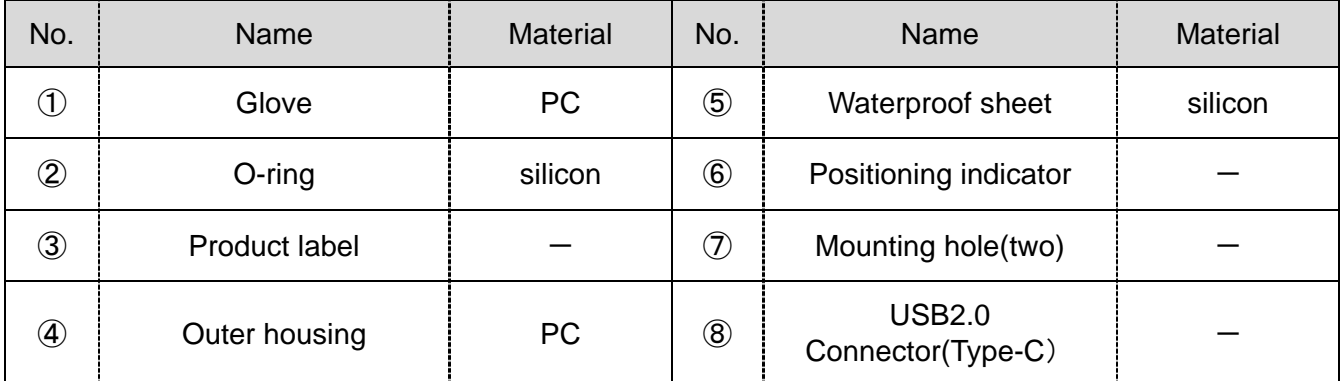

## 5 Operation Overview

### 5.1 What is a USB Controlled Multi-color Signal Beacon?

It is a signal beacon that can be controlled from a host PC via a USB connection.

### 5.2 Device Configuration

(1) Glossary of Key Terms

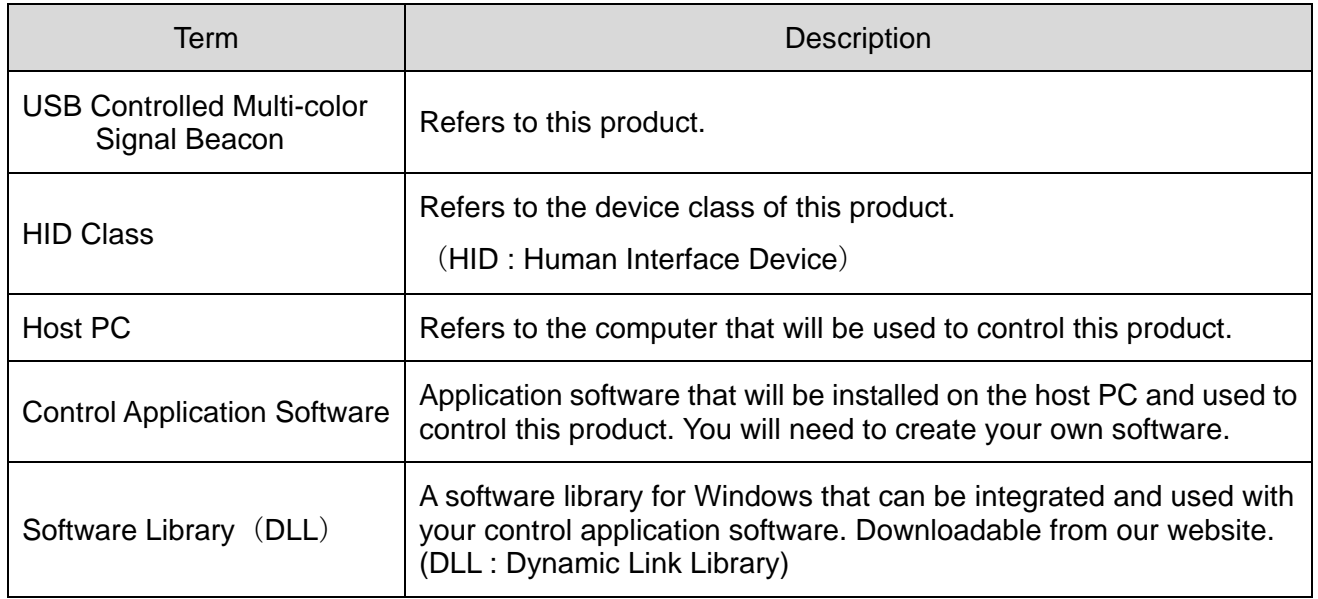

#### (2) Device Configuration

Configuration Diagram

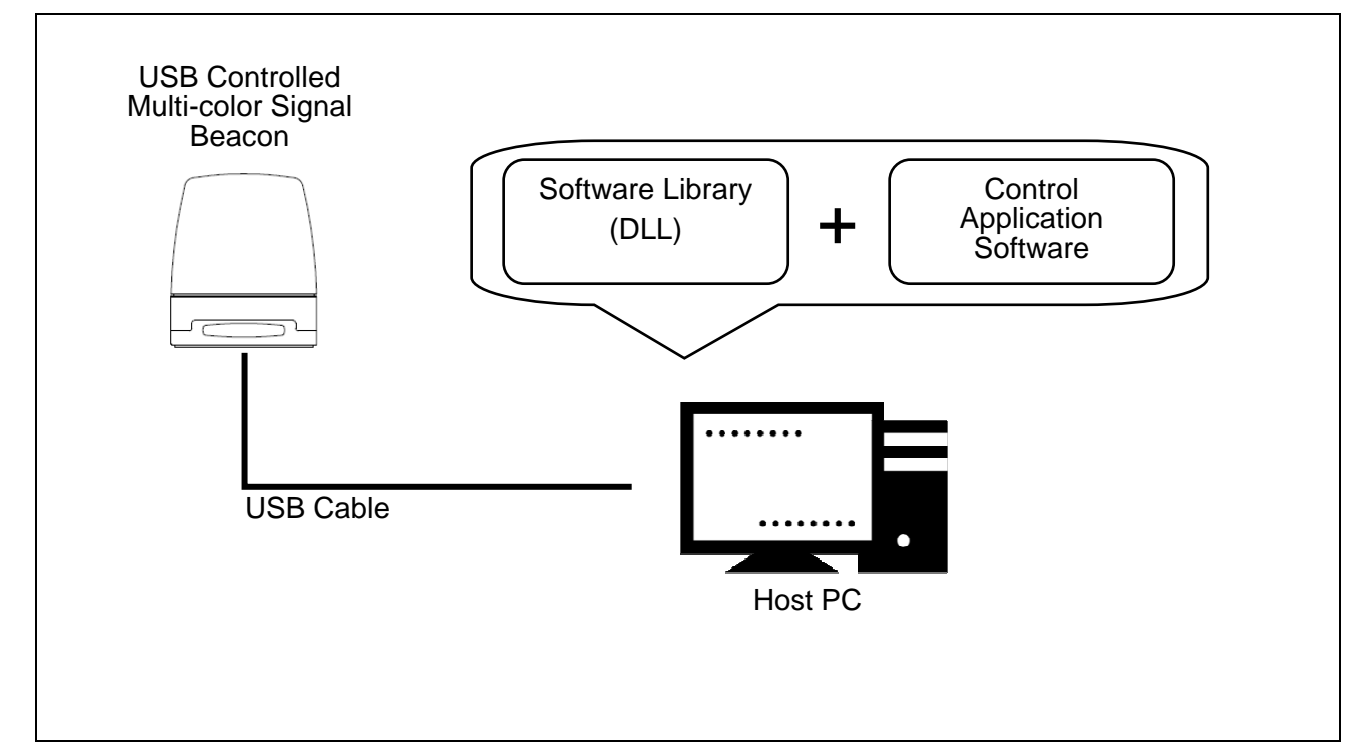

### 5.3 Function List

### (1) Function Overview

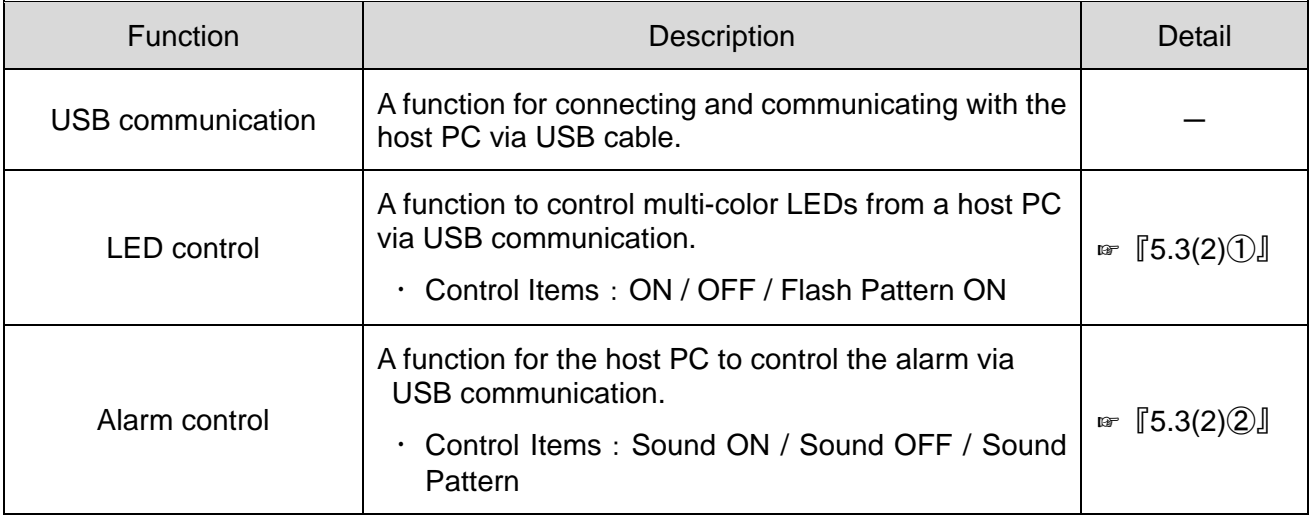

#### (2) Function details

### ① LED Control Function

### ◇LED Color Control

#### LED Colors to Control

### Red / Amber / Green / Blue / Cyan / Purple / White

### $\textcircled{1}$  - 1 LED Control Items

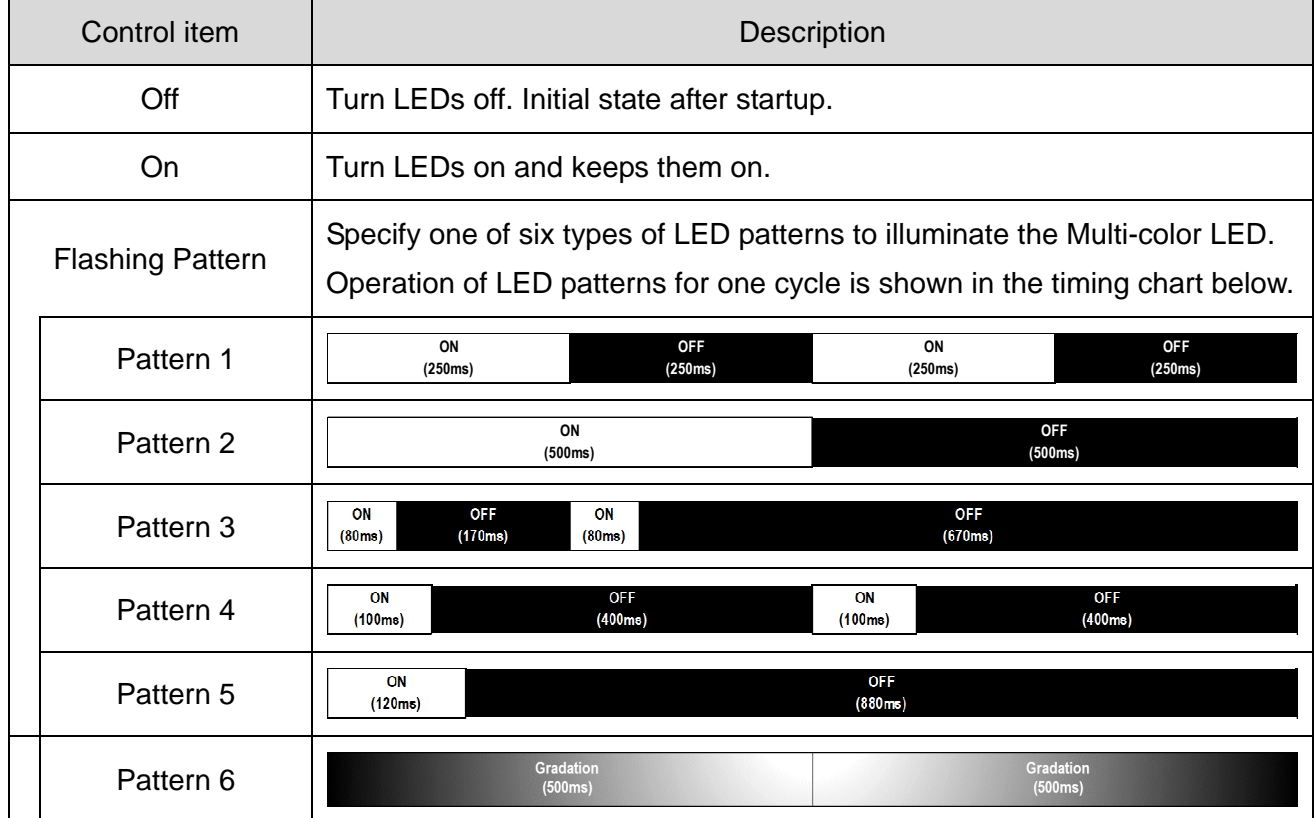

### ② Alarm Control Function

 $\mathcal{D}$  -1 Alarm Control Item

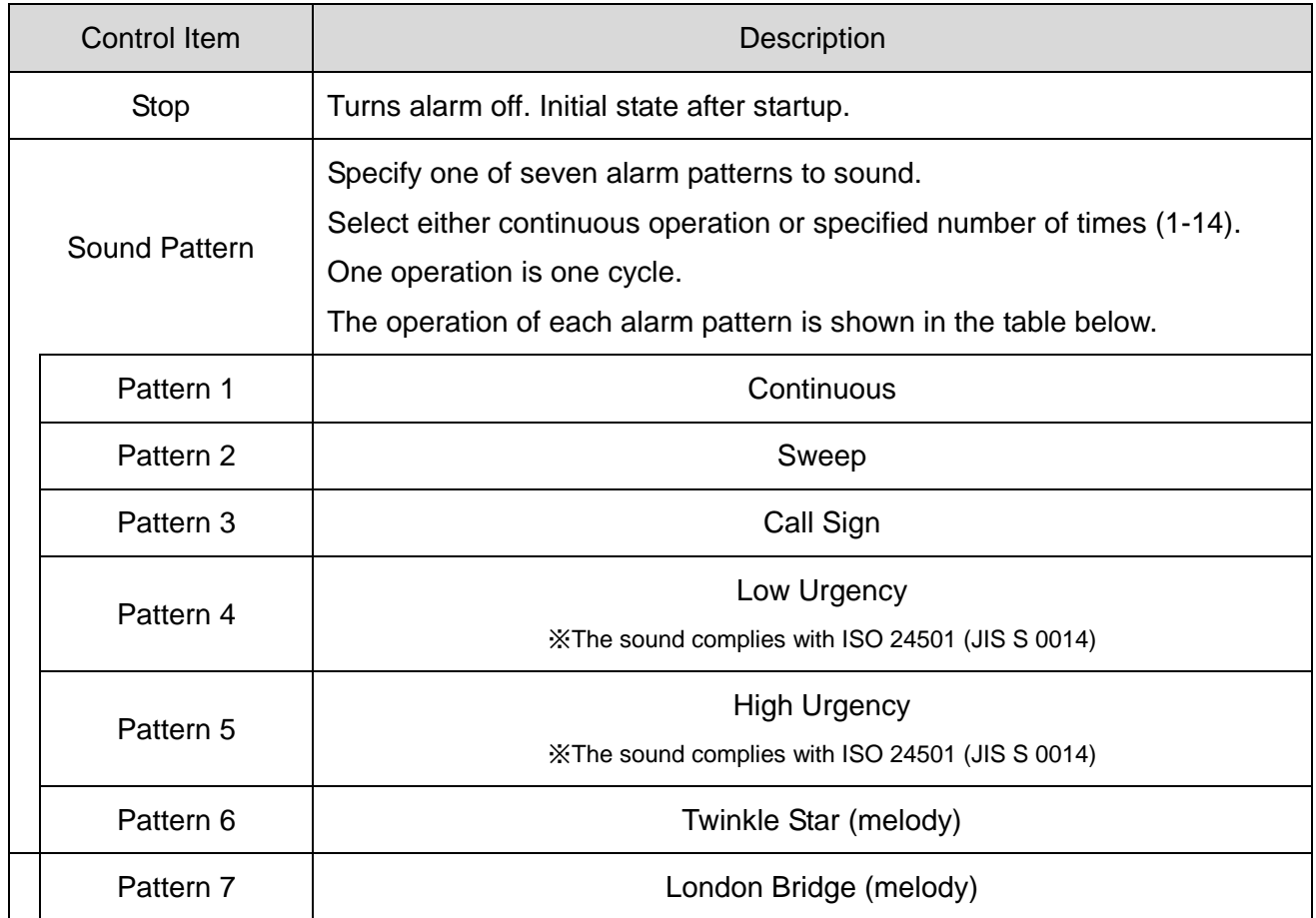

### 5.4 Control method

There are two ways to control this product. Please select according to your equipment configuration and development environment.

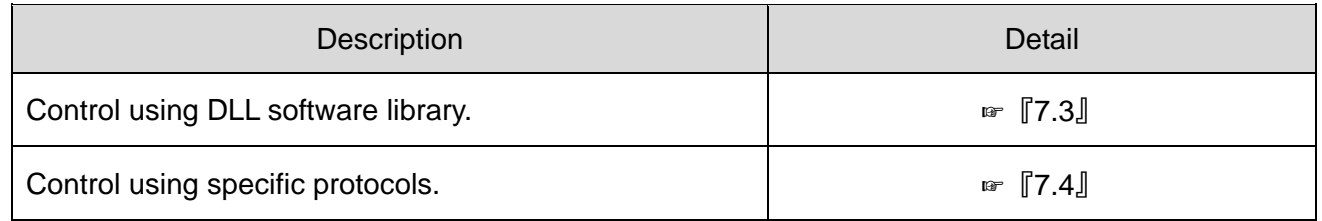

## 6 Device setup and installation

### 6.1 Mounting directions

Warning  $\diamondsuit$  Be sure to turn off the USB power supply before performing any installation or  $\mathbf{v}$ maintenance work. Failure to follow this instruction may result in electric shock or burning of the internal circuit.

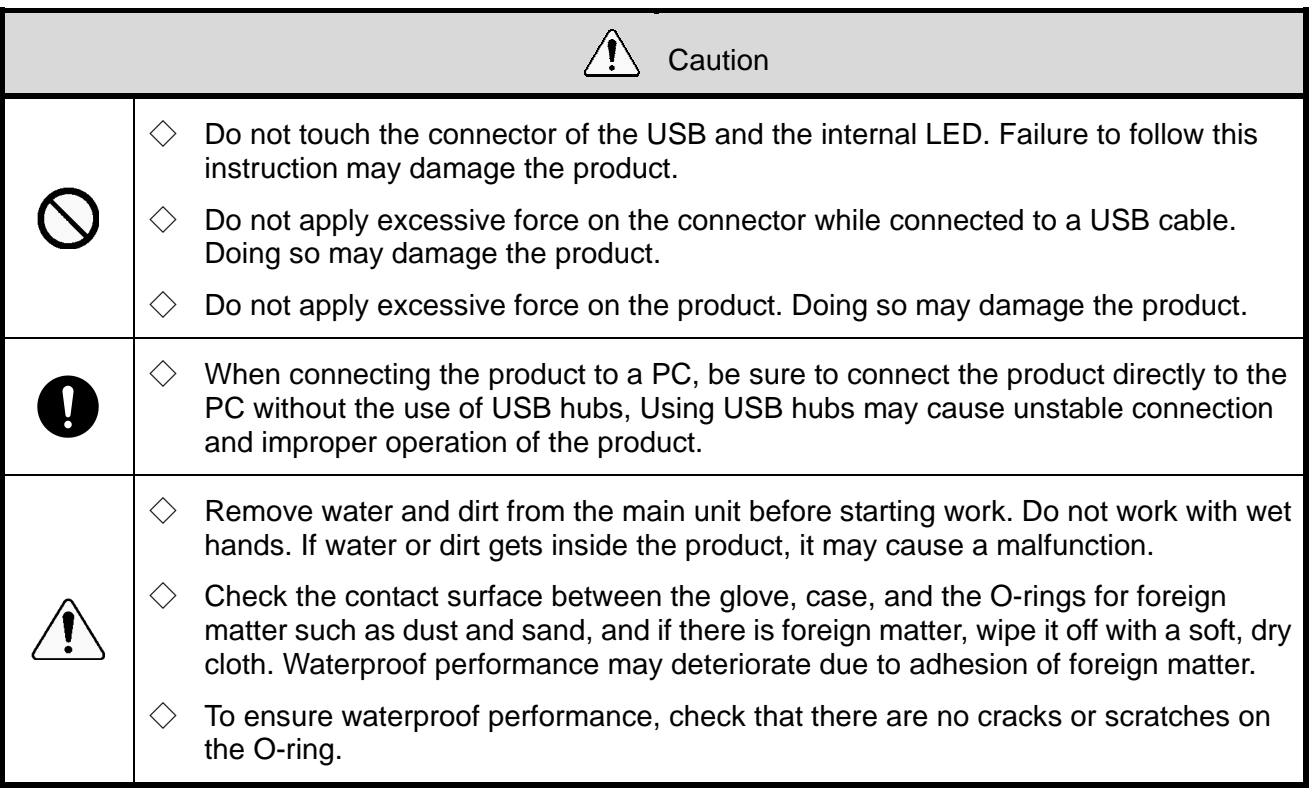

**Note** 

 $\Diamond$  Use a USB cable that is 3m or shorter.

 $\Diamond$  The Type-C Connector of the USB cable you are connecting should follow the specifications noted on the right diagram.

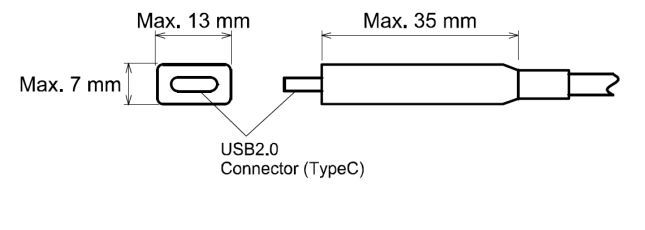

(1) NE-SN-USB (direct mount / magnetic mount)

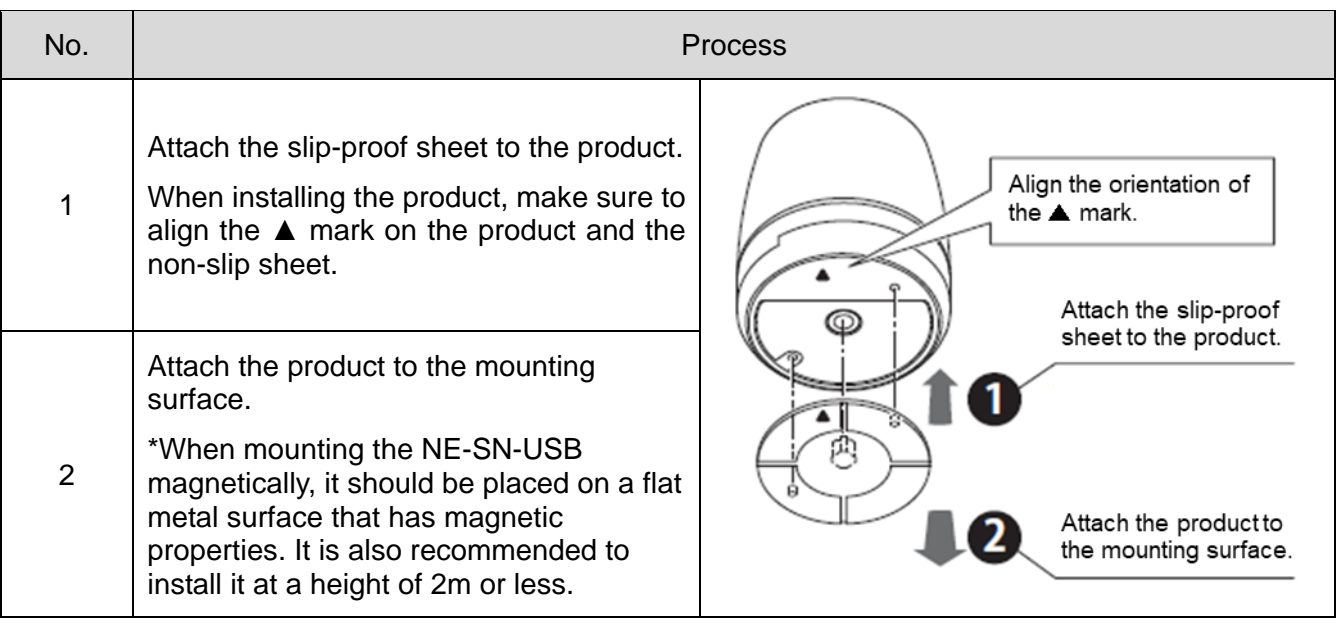

(2) NE-SN-USB (screw mounting)

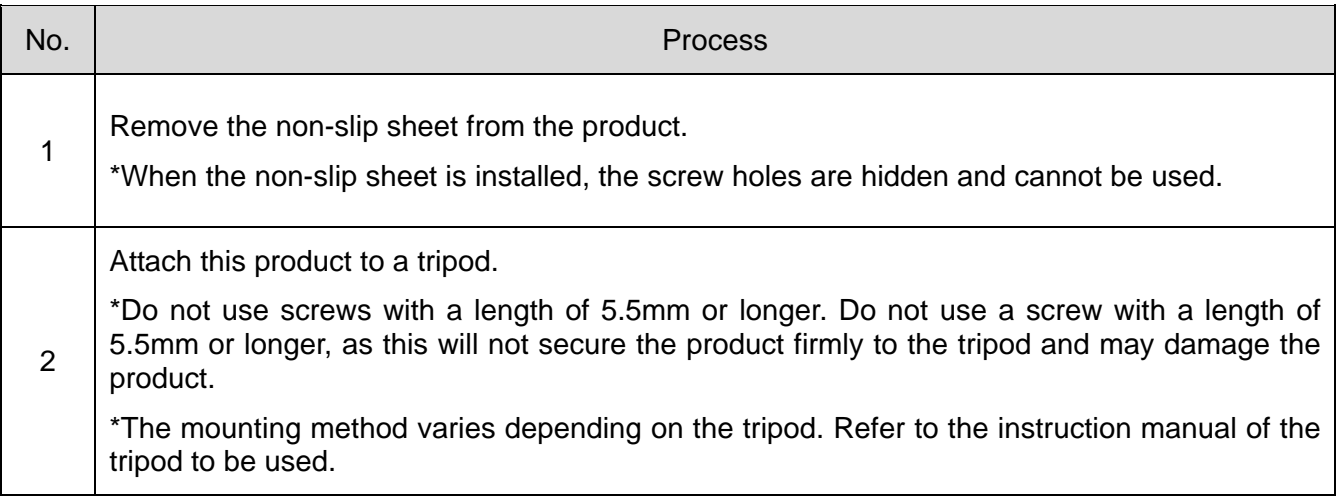

### (3) NE-WN-USB

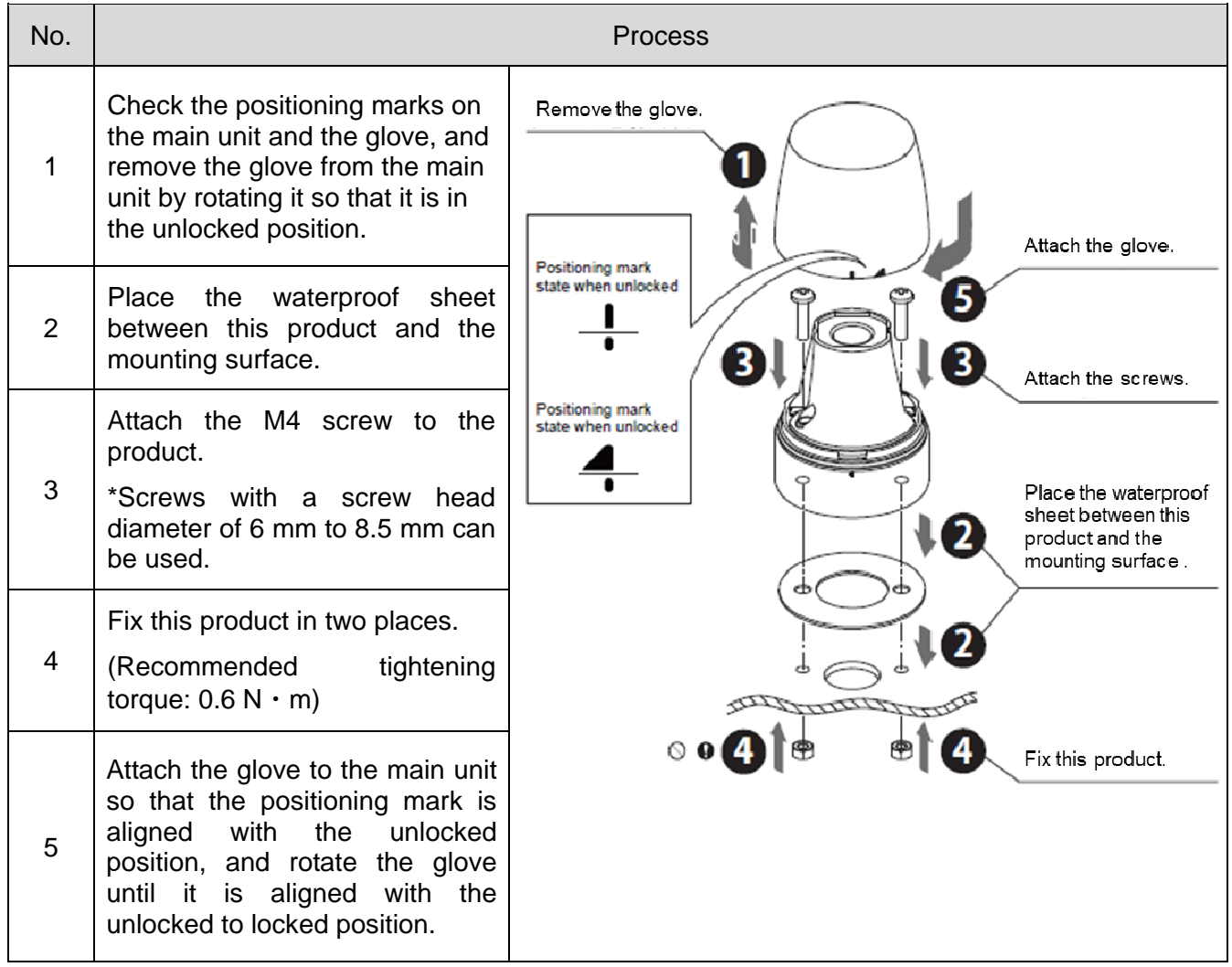

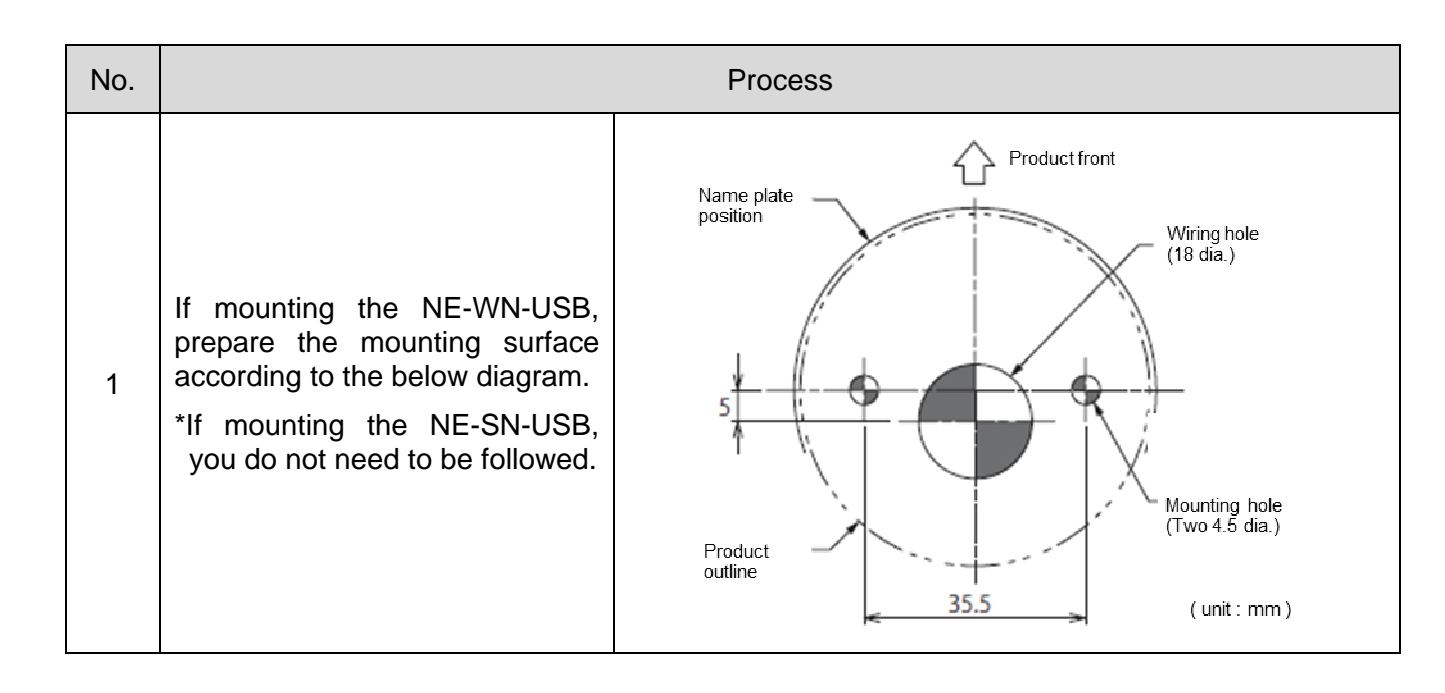

### 6.2 Mounting Surface Dimensions

### 6.3 Wireing Method

**Note**  $\Diamond$  Reconnect or disconnect process may be performed on rare occasions depending on the settings of the connected PC. Disabling the "USB Selective Suspend Settings" in the "Power Options" settings on a Windows PC may improve this behavior.

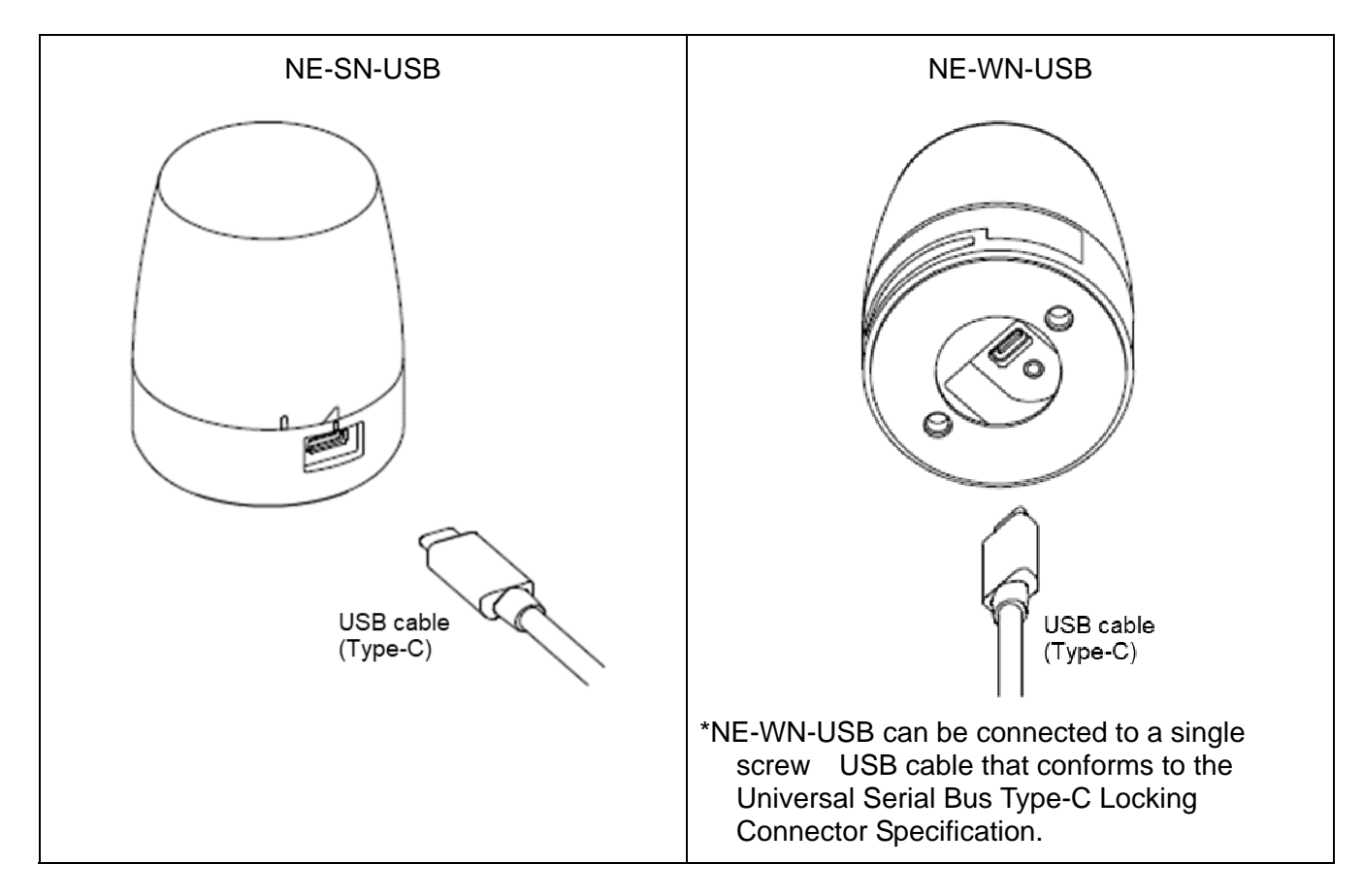

When this product is connected to a host PC or other device, the white LED turns on twice with Pattern 6 to confirm connection. This function can be switched ON / OFF with the connection display setting switching command described in 7.4 Protocol Specifications.

## 7 How to Control the USB Controlled Multi-color Signal Beacon

### 7.1 Purpose and Precautions

- (1) Purpose
	- This section describes the software library(DLL) and USB communication protocol for controlling this product.
- (2) Precautions

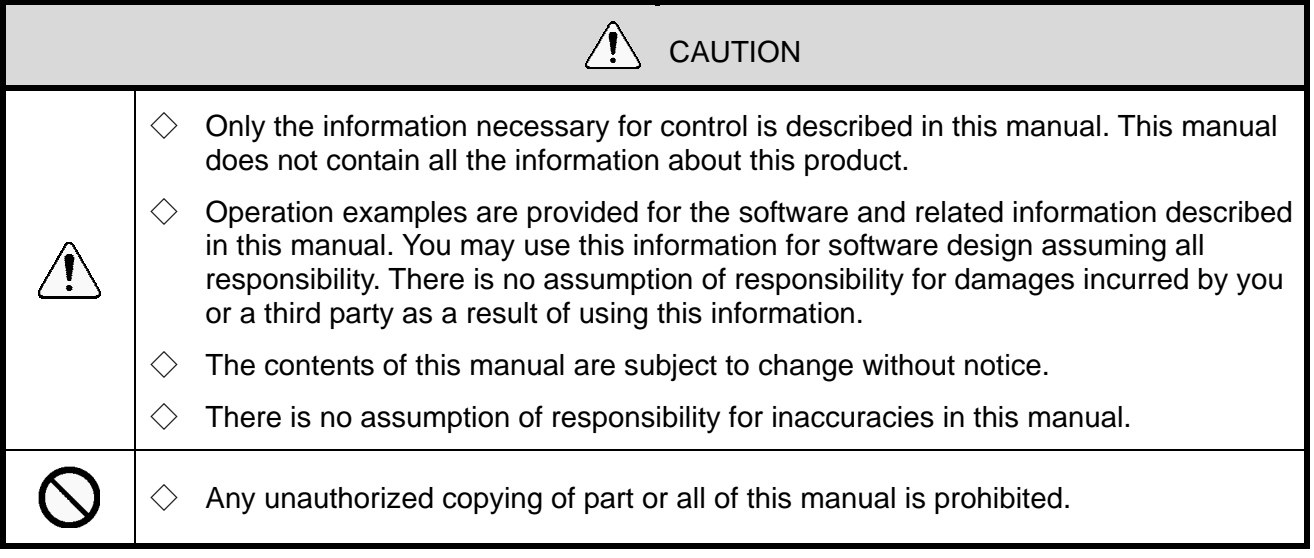

### 7.2 Before Design

- $\Diamond$  The following control methods are available for this product, Select and design the appropriate control method according to the customer's usage environment.
	- Control using software library(DLL)
	- Control that conforms with protocol specification

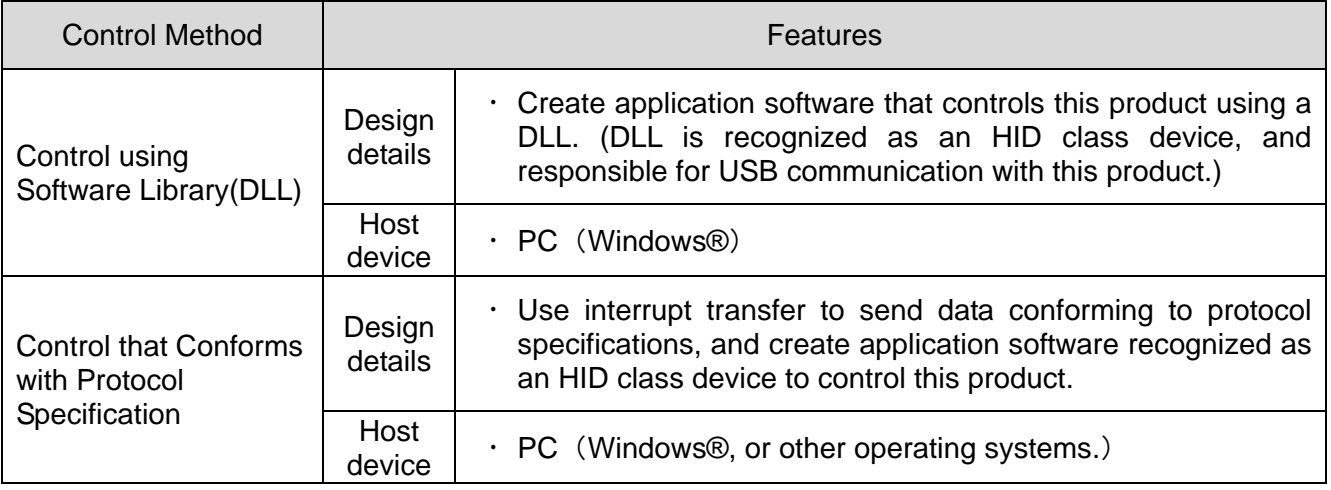

### 7.3 Control Using Software Library (DLL)

#### (1) Overview

This section describes the method of controlling this product with a software library (DLL).

◇Download the software library (DLL) from our website.

◇Check the content before creating the program. Sample code can also be downloaded from our website. Check the code in conjunction with this manual.

#### (2) Development Environment

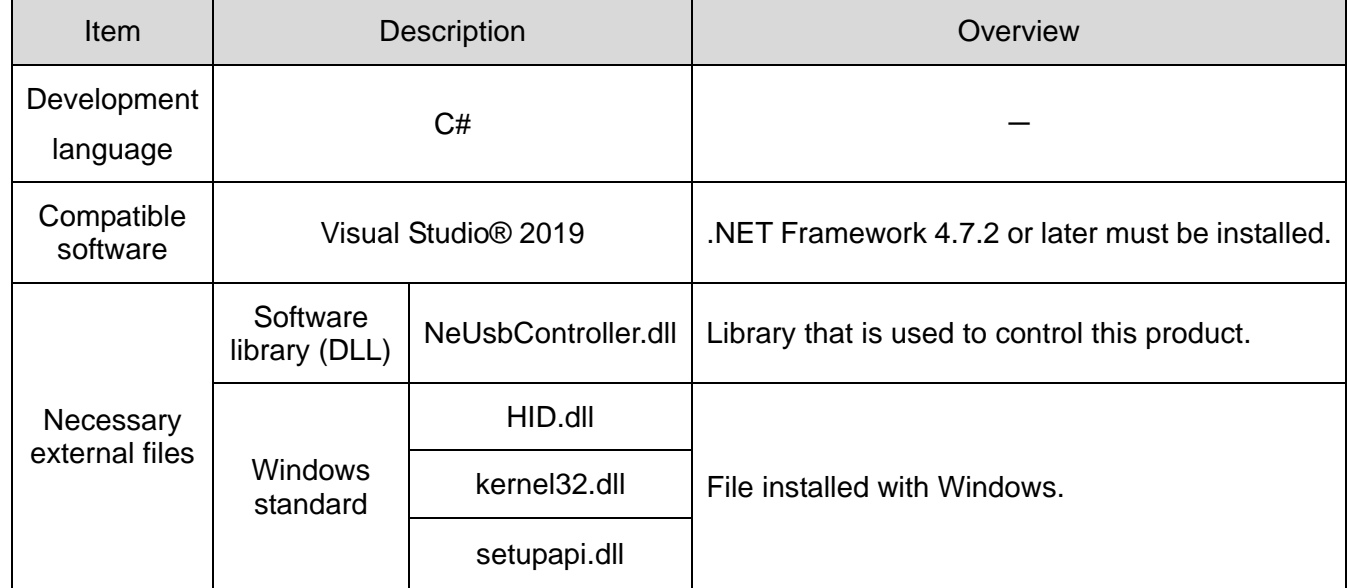

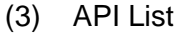

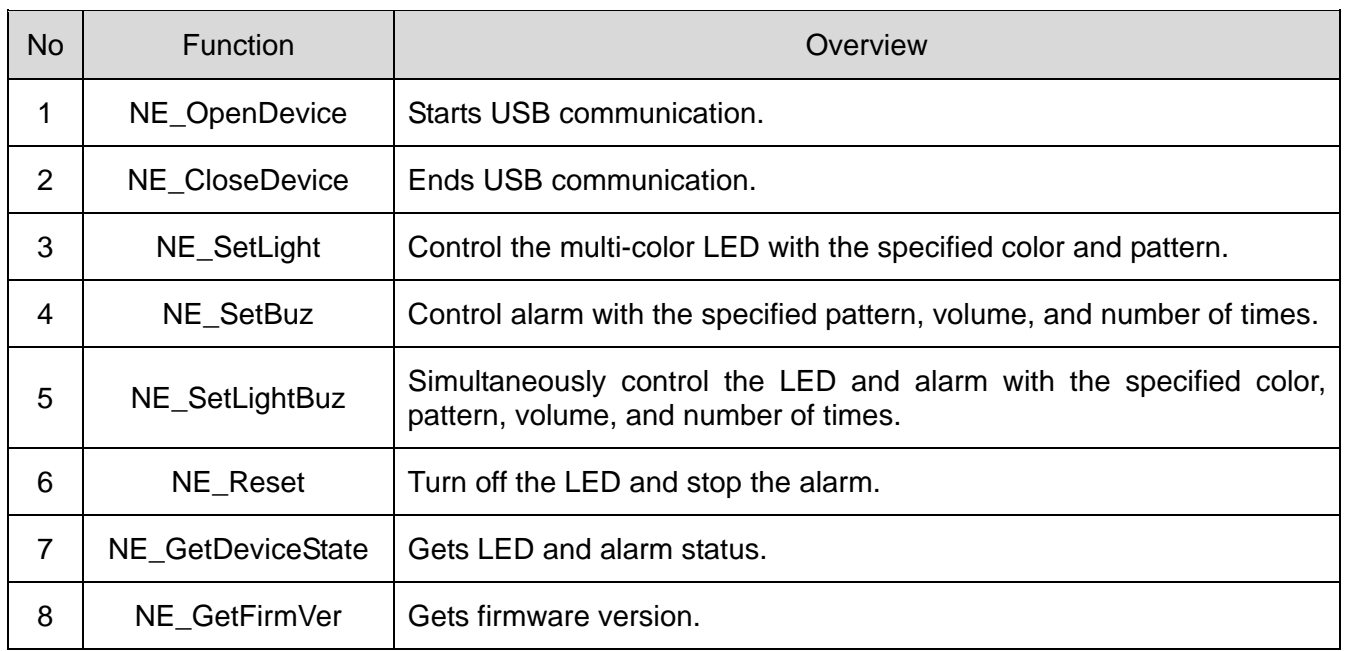

### (4) API Details

### ① NE\_OpenDevice

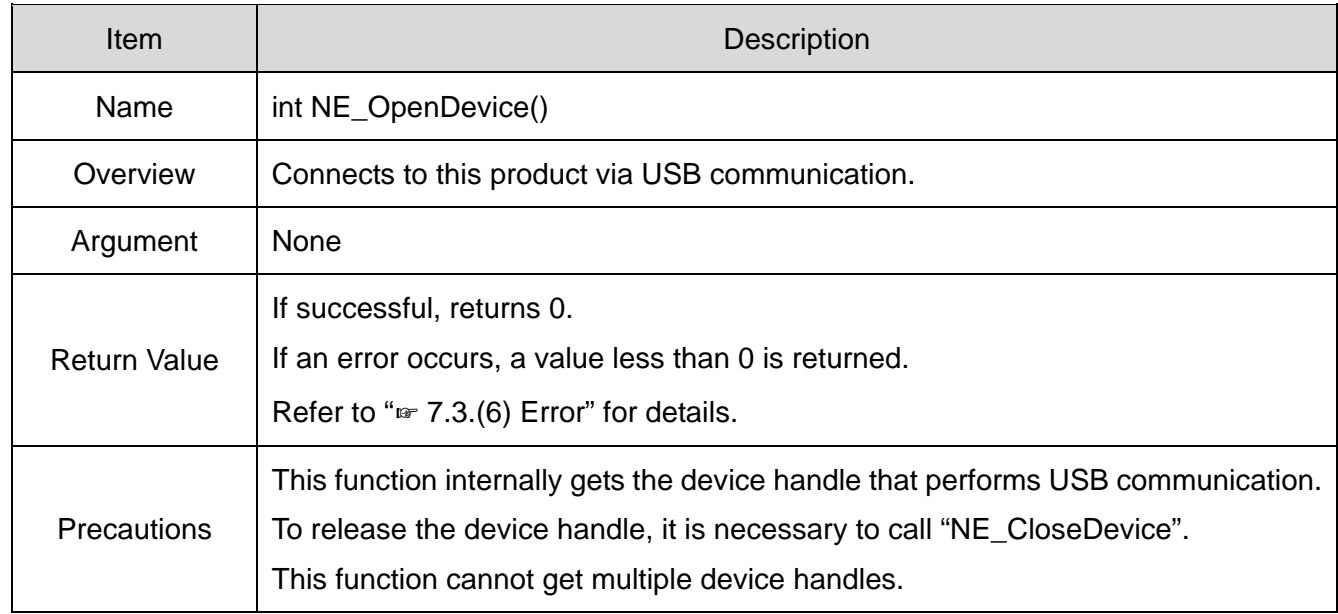

### ② NE\_CloseDevice

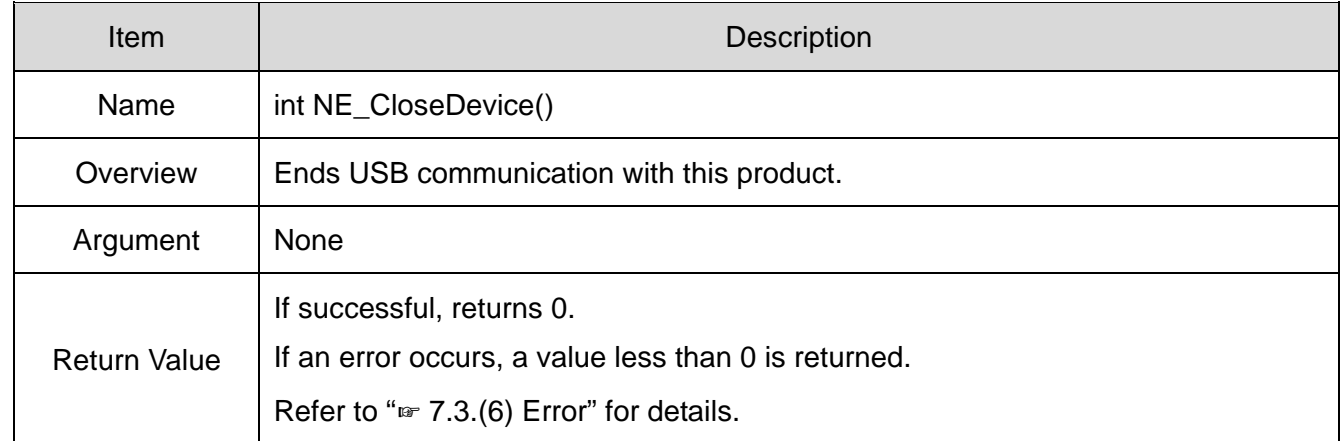

### ③ NE\_SetLight

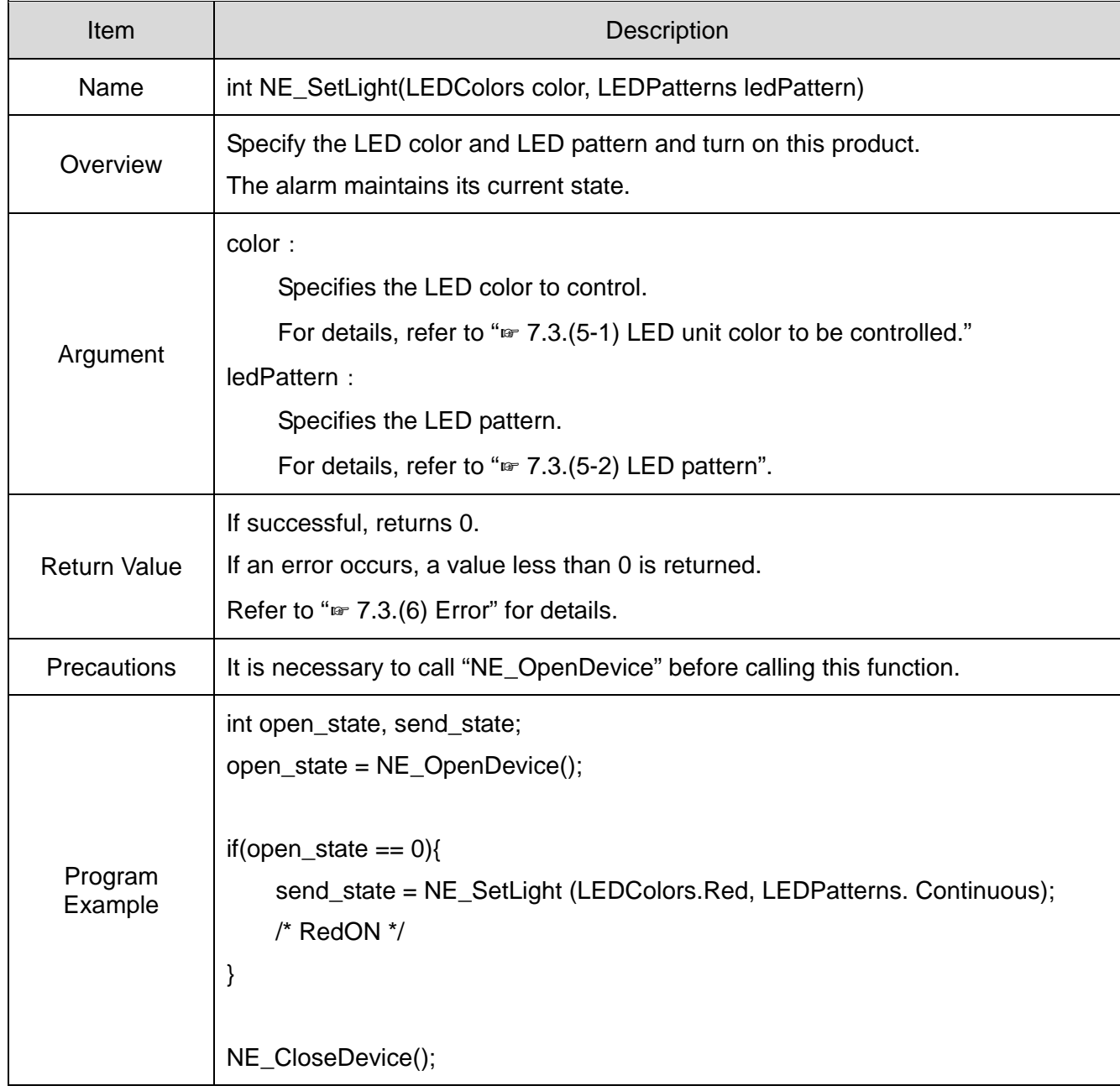

### ④ NE\_SetBuz

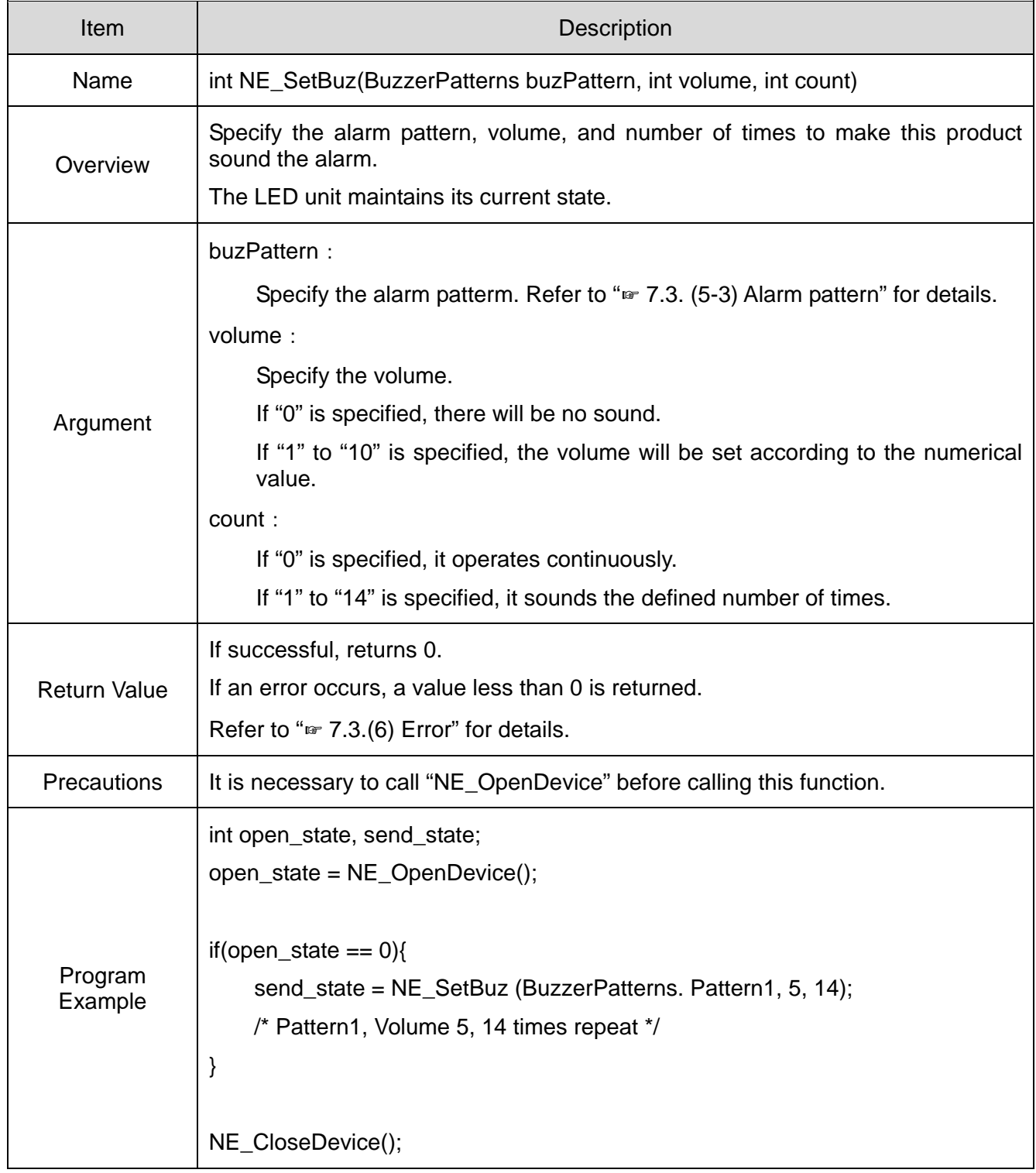

### ⑤ NE\_SetLightBuz

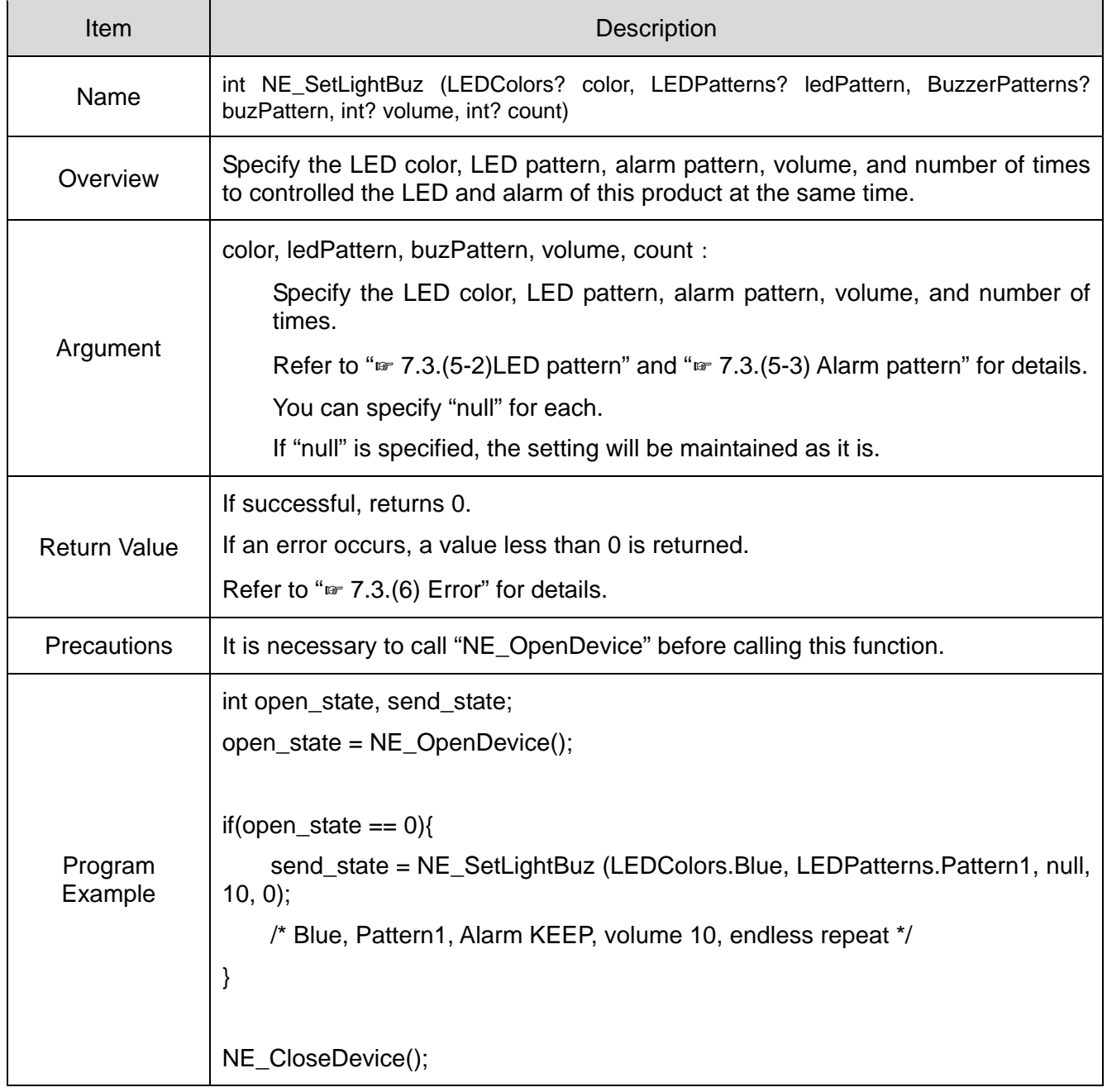

### ⑥ NE\_Reset

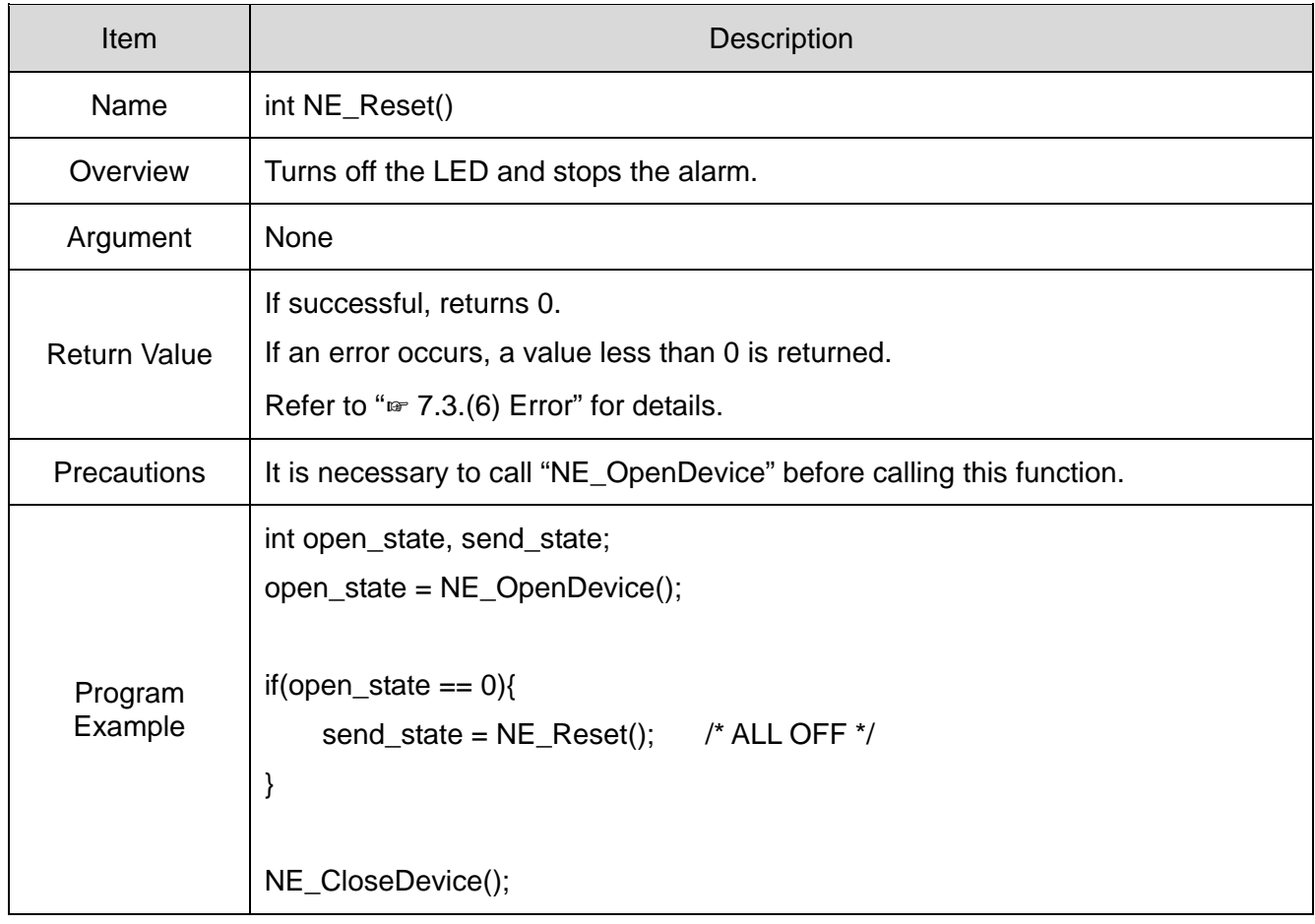

### ⑦ NE\_GetDeviceState

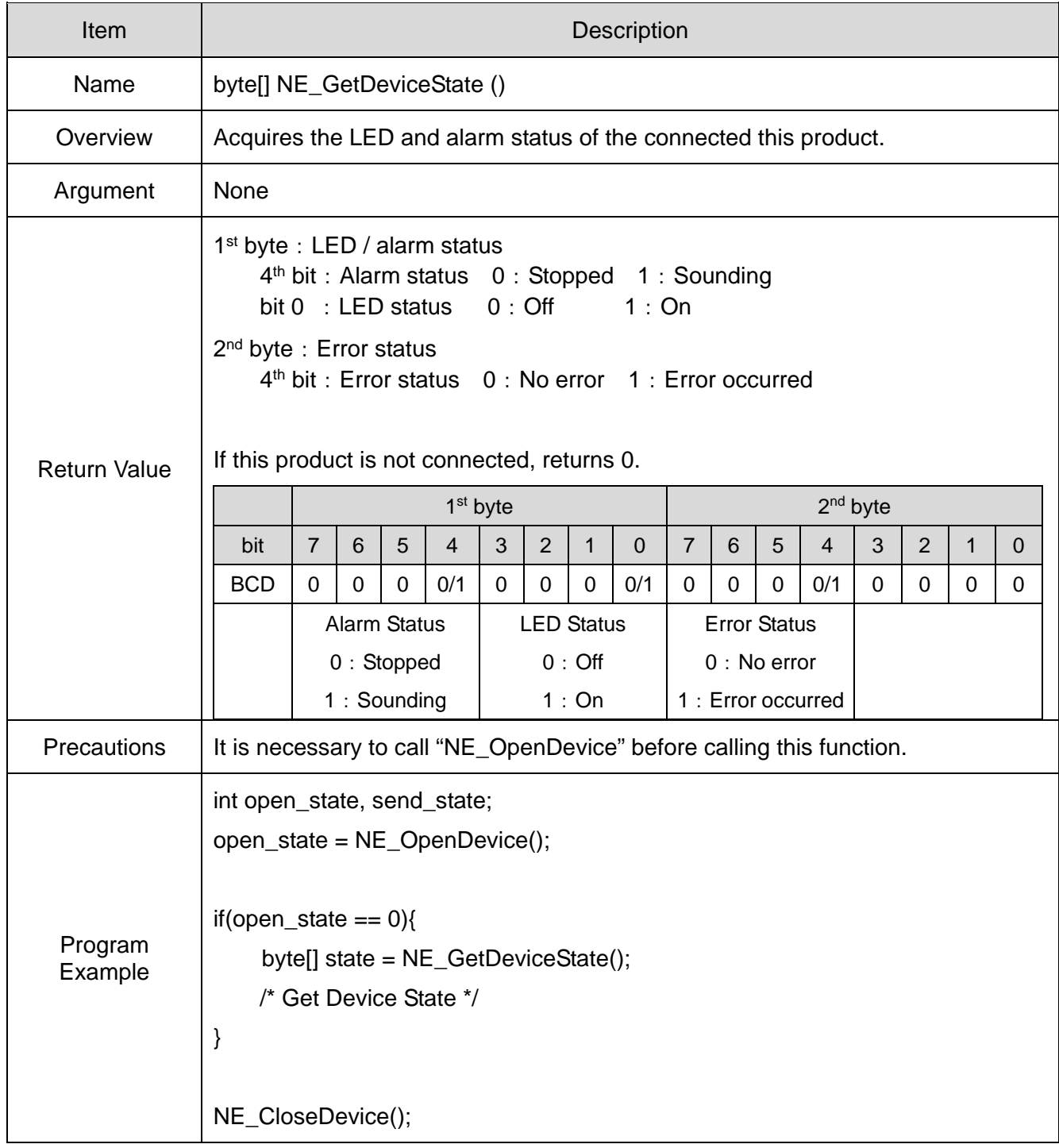

### ⑧ NE\_GetFirmVer

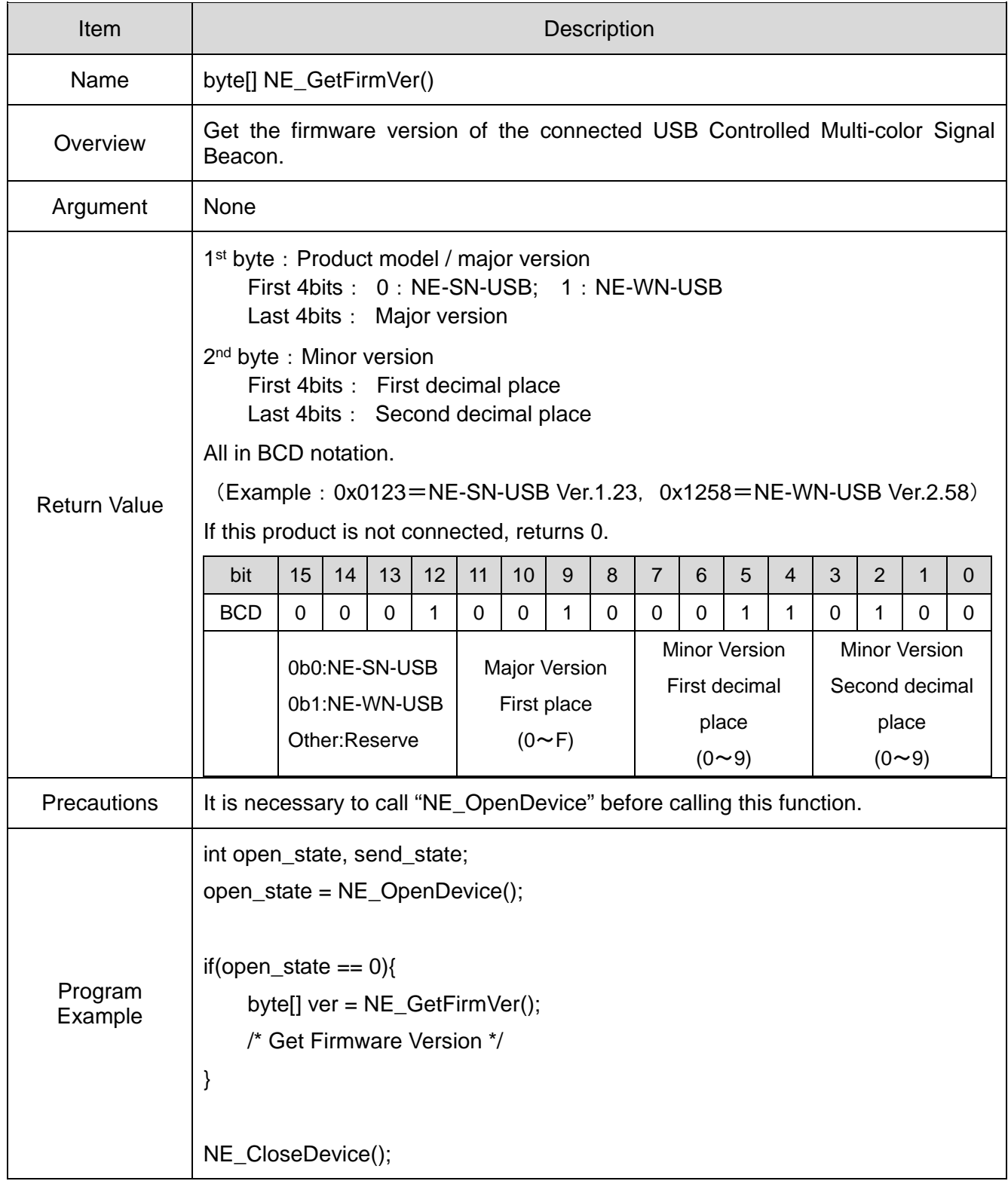

### (5) Parameters

- (5-1) LED Color Control
	- Use the following parameters to specify the LED color to be controlled.

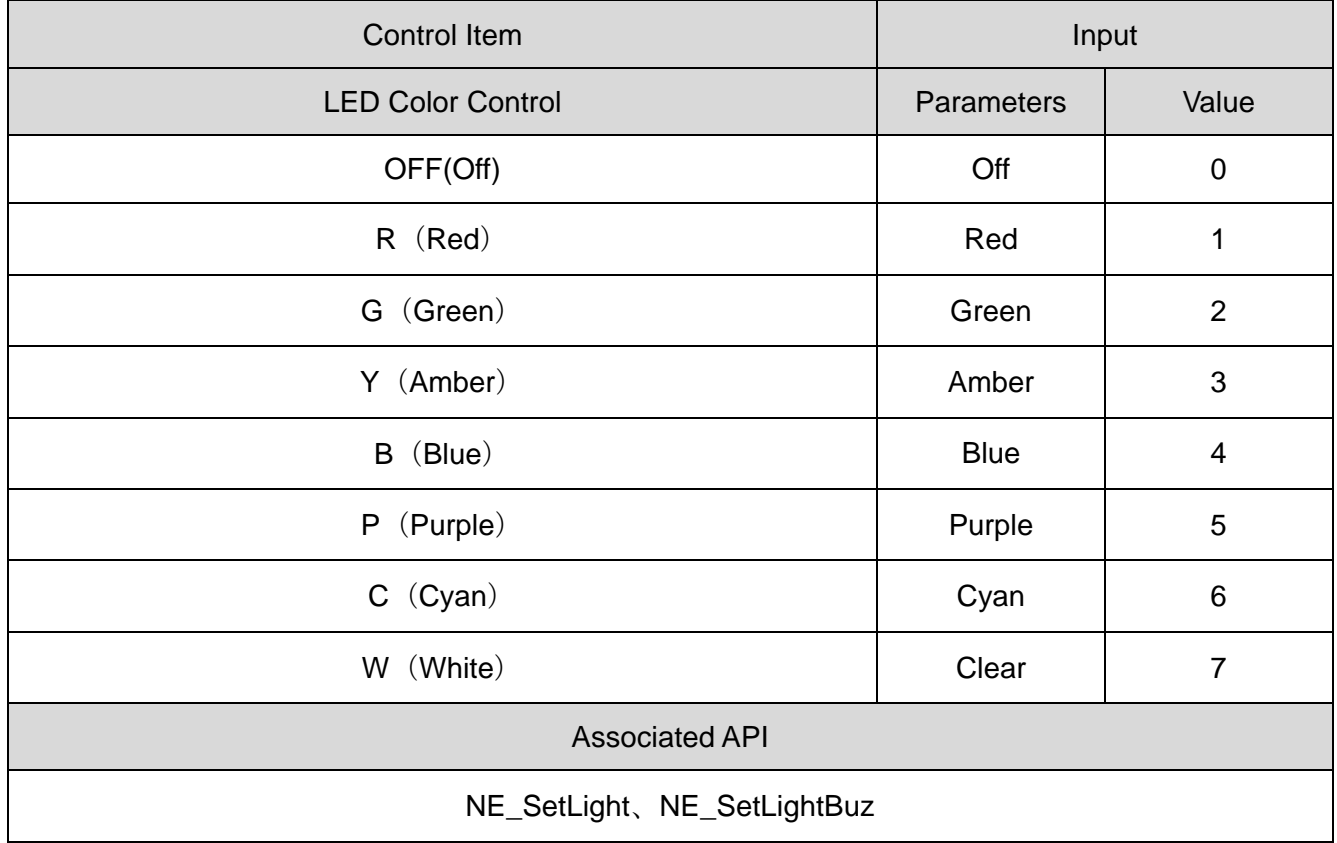

### (5-2) LED Pattern

Use the following parameters to specify the LED pattern to be controlled.

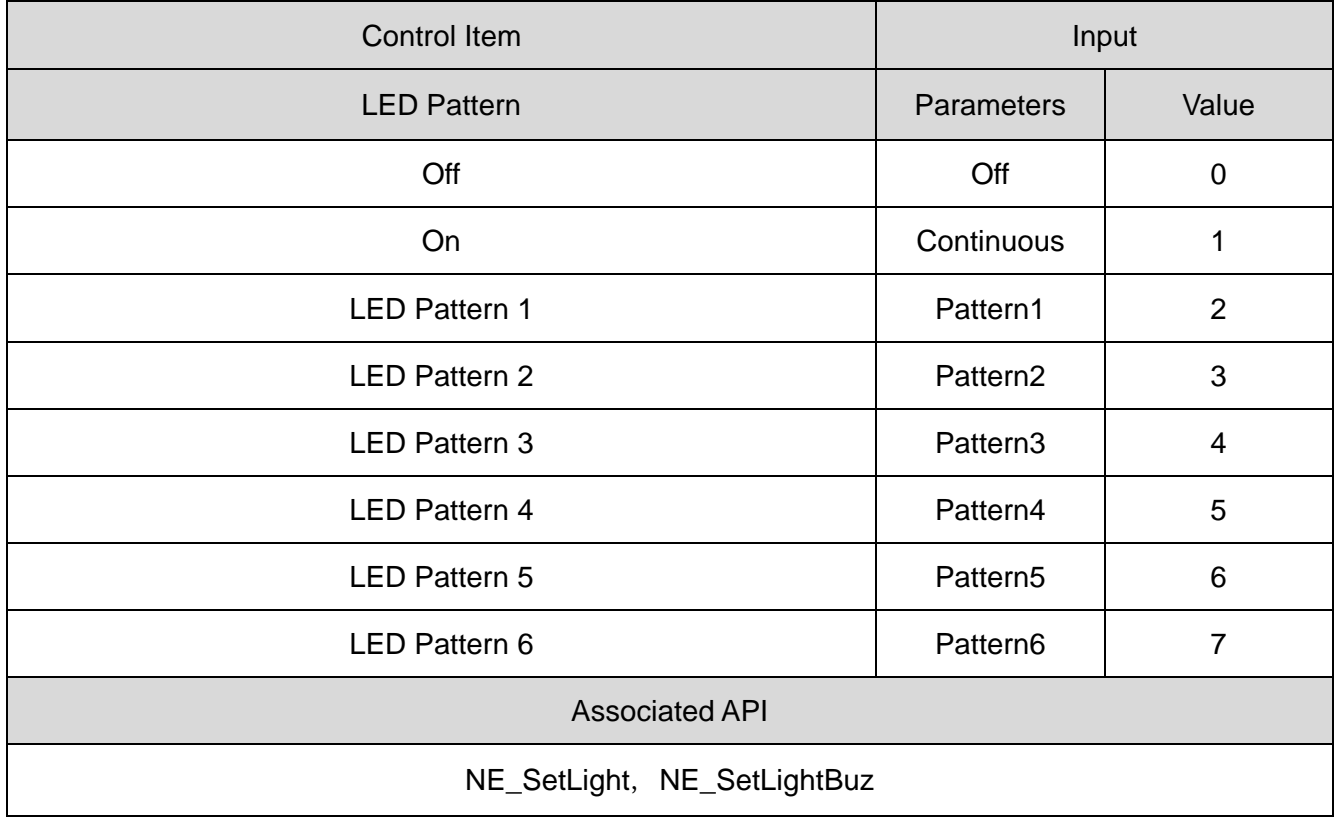

### (5-3) Alarm Pattern

Use the following parameters to specify the alarm patterns to be controlled.

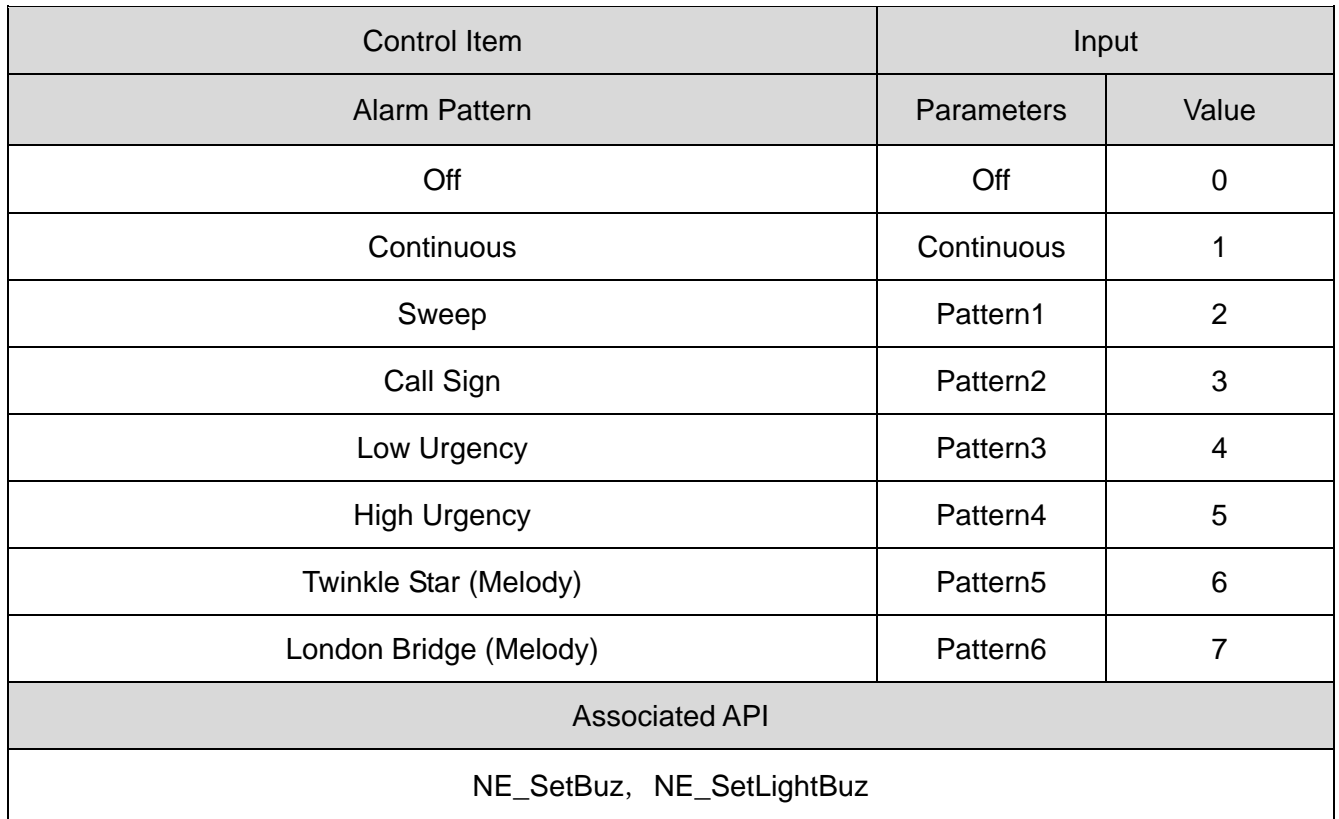

#### (6) Error

(6-1) Error List

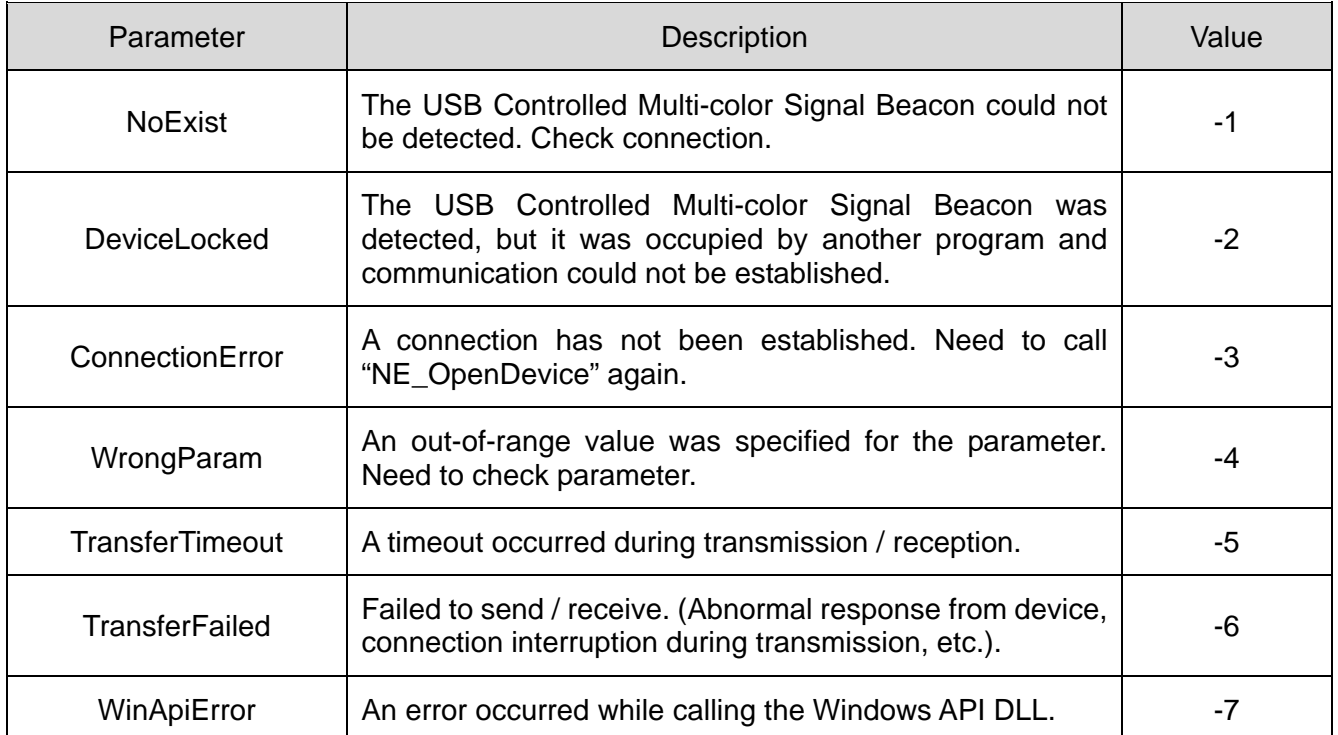

#### (6-2) API List that Returns Error

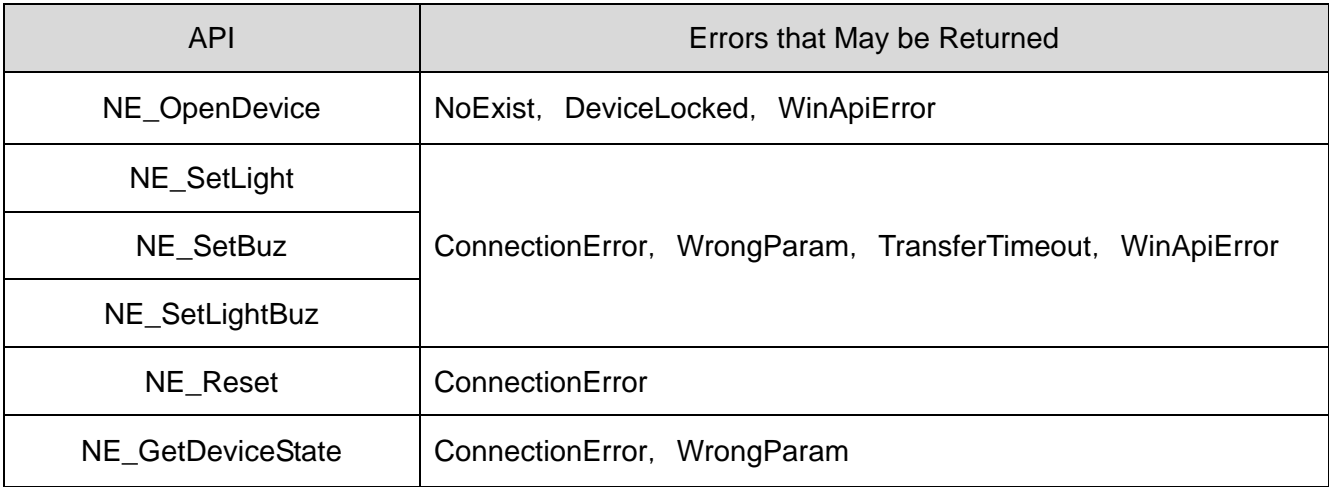

### 7.4 Controlling According to Protocol Specifications

### (1) Overview

This section describes details on USB communication with this product.

◇Check content before creating the program.

#### (2) USB Communication Settings

◇Communication settings for controlling the LEDs and alarms are as follows.

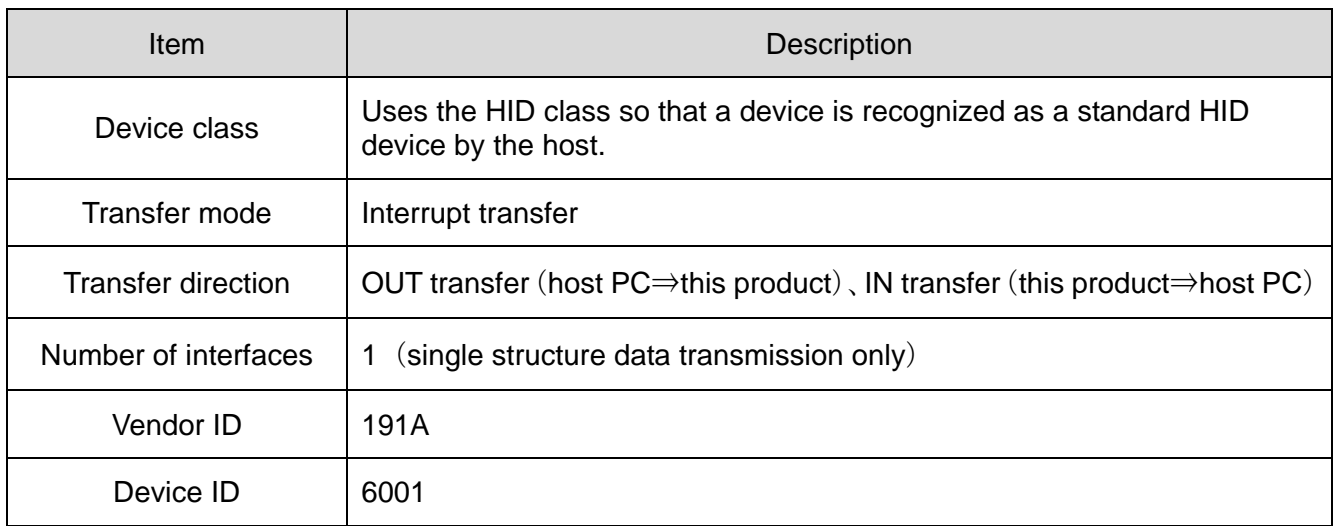

### (3) USB Communication Protocol

### (3-1) Protocol Data Area

◇The control protocol is as follows. 8 bytes in length.

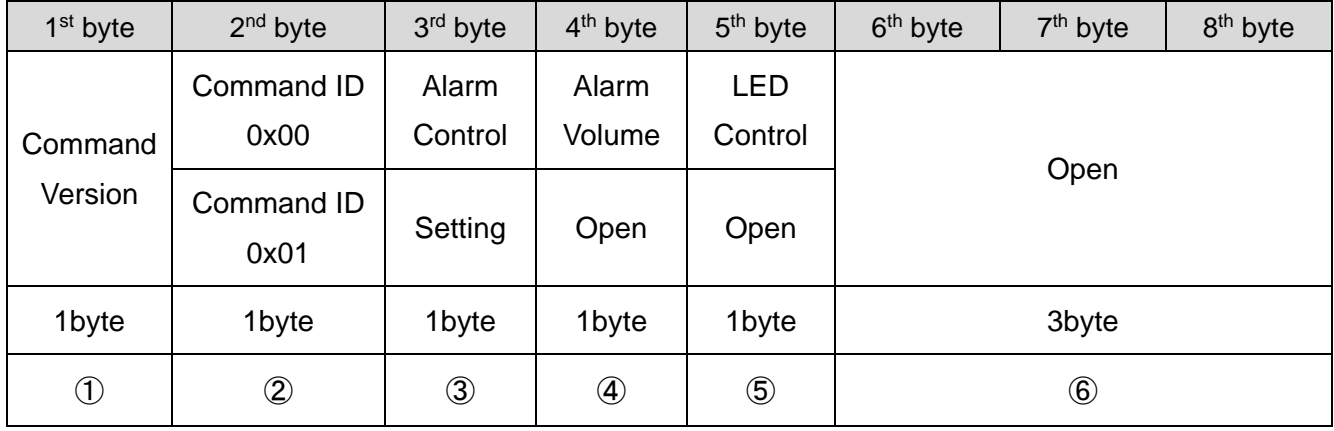

#### ① Command Version

1 st byte

 $\cdot$  0x00 : Fixed

#### ② Command ID

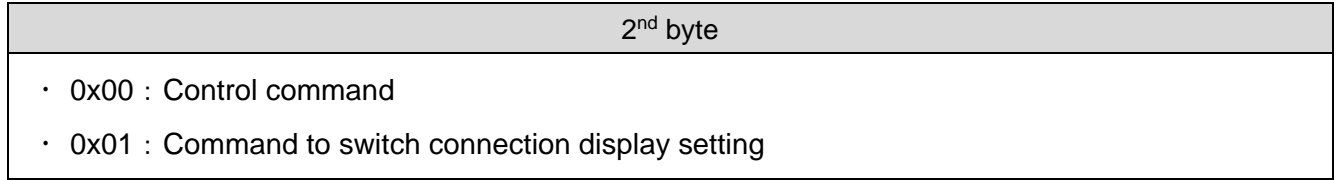

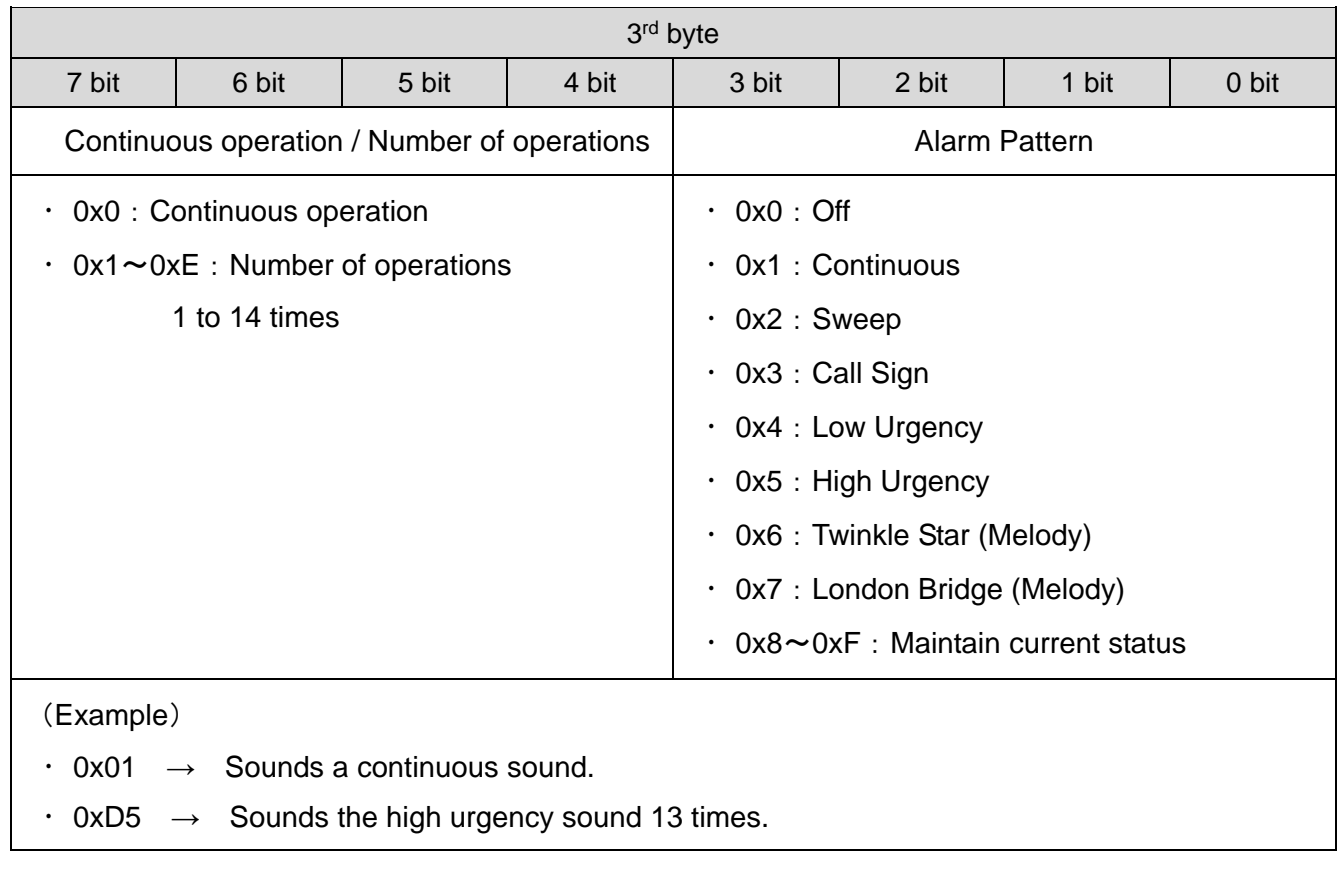

③ Alarm Control (when the command ID is 0x00)

Setting (when the command ID is 0x01)

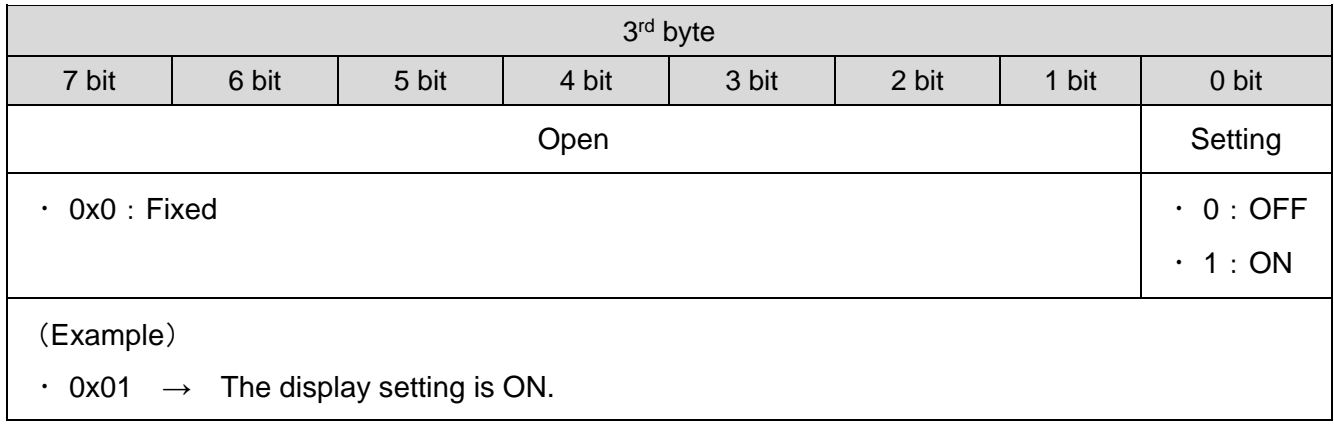

#### ④ Alarm Volume

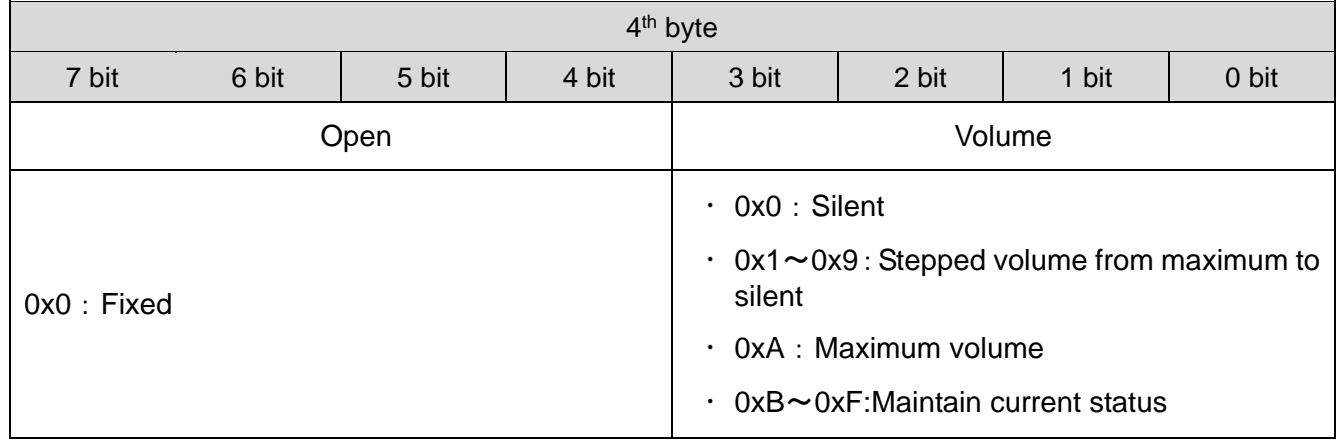

 $\frac{1}{2}$  if the command ID is 0x01, 0x00 : fixed.

#### ⑤ LED Control

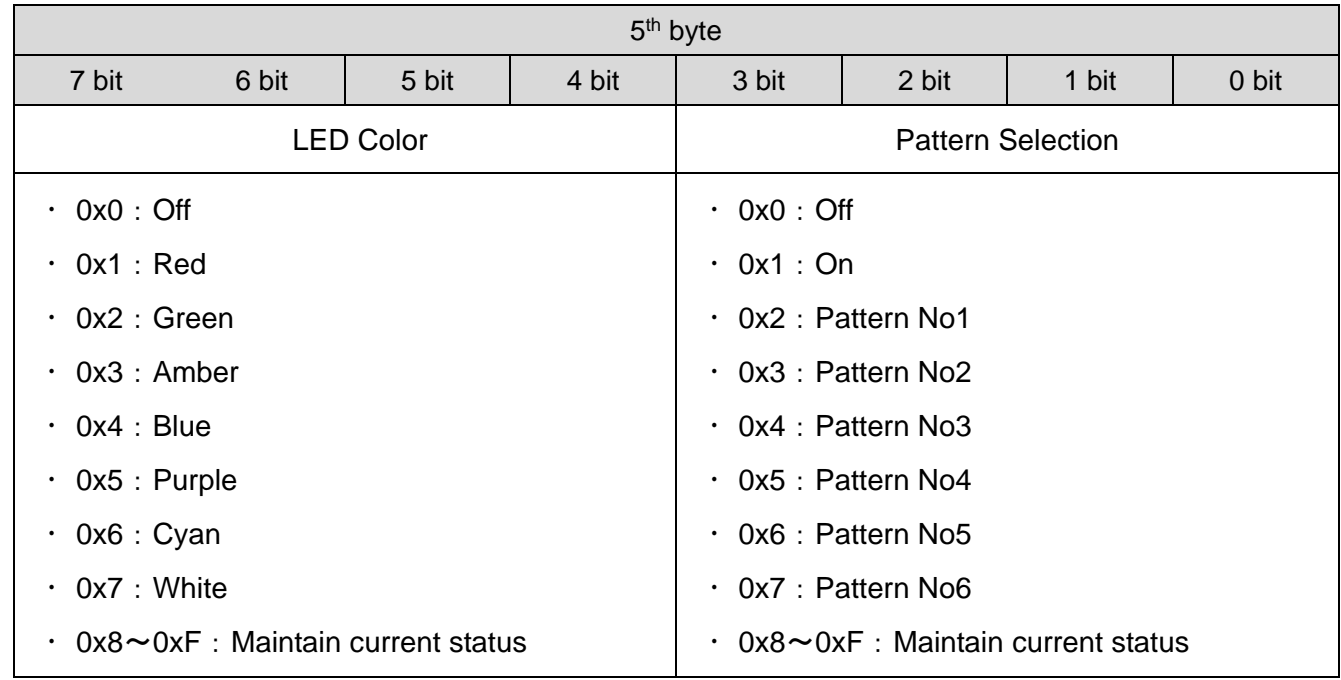

※If the command ID is 0x01, 0x00:Fixed

### ⑥ Open

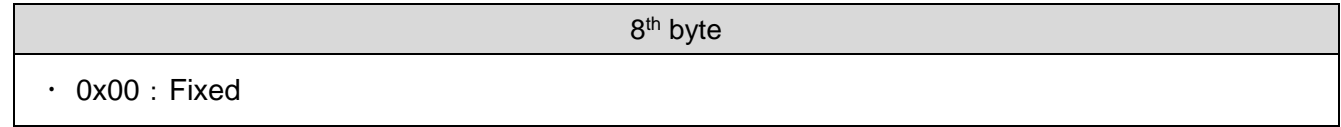

### (3-2) Protocol Example

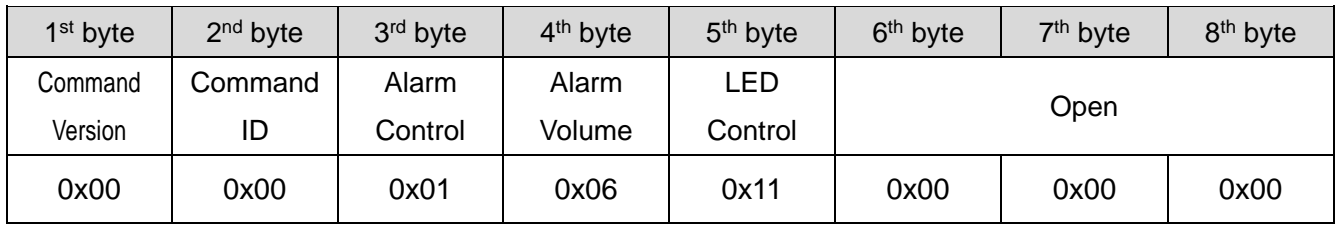

◇Red light on, continuous sound (volume 6).

 $\Diamond$ Amber light on (LED pattern 4), intermittent call sign (volume 8) sounds (4 times).

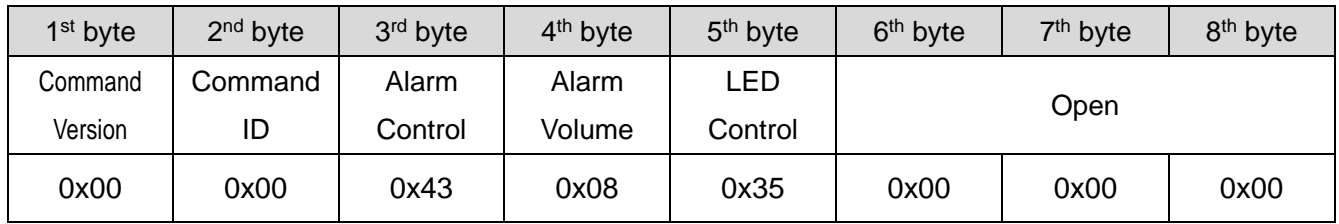

◇Purple light on, turn alarm off.

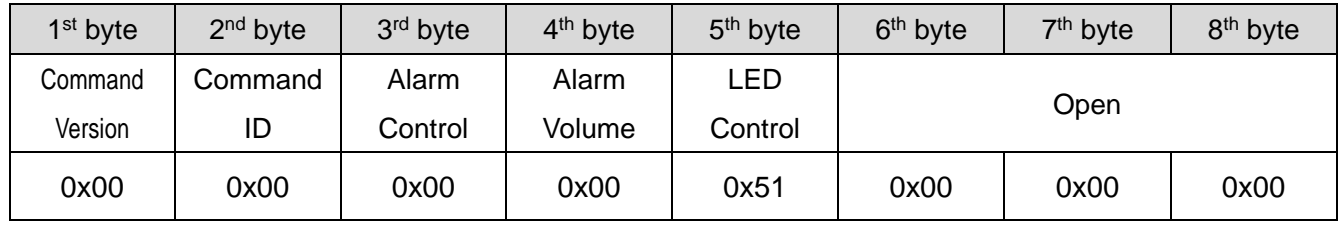

## 8 Replacement and Optional Parts

To be used by the customer for repair or replacement.

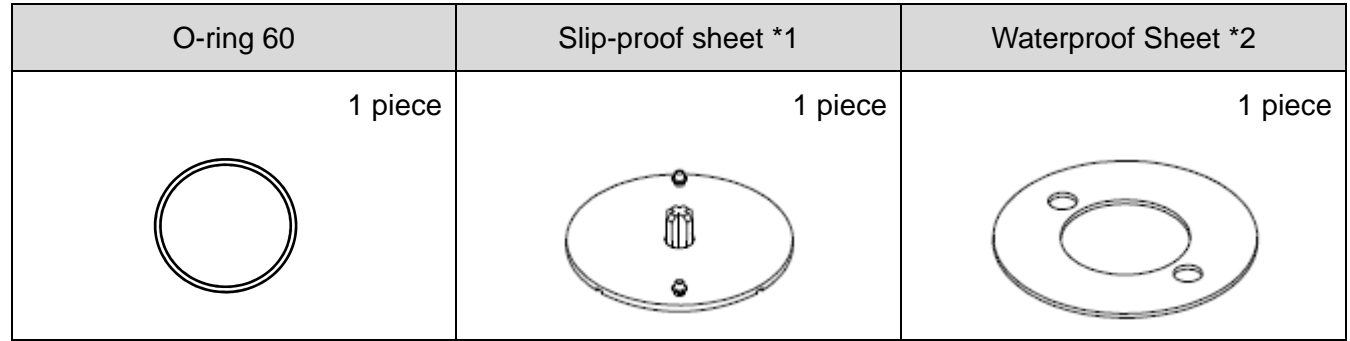

- There are no optional parts for this product.
	- \*1 For NE-SN-USB only.
	- \*2 For NE-WN-USB only.

The following optional parts are available for this product. (Compatible only with NE-WN-USB)

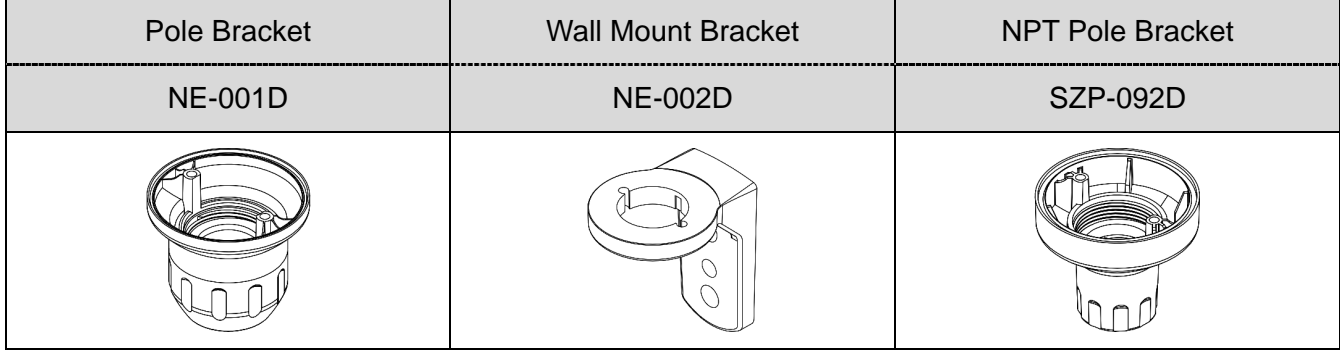

## 9 Specifications

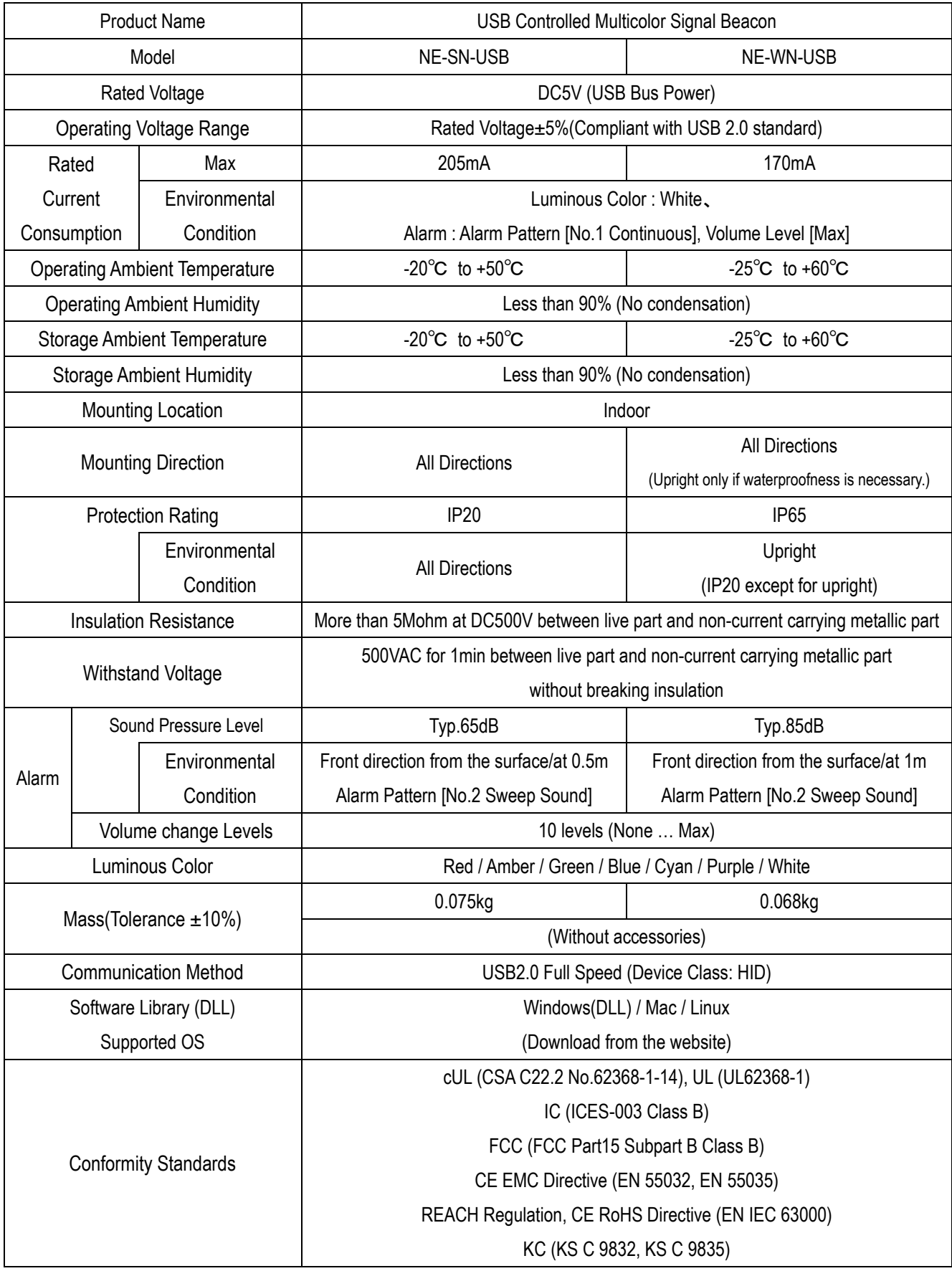

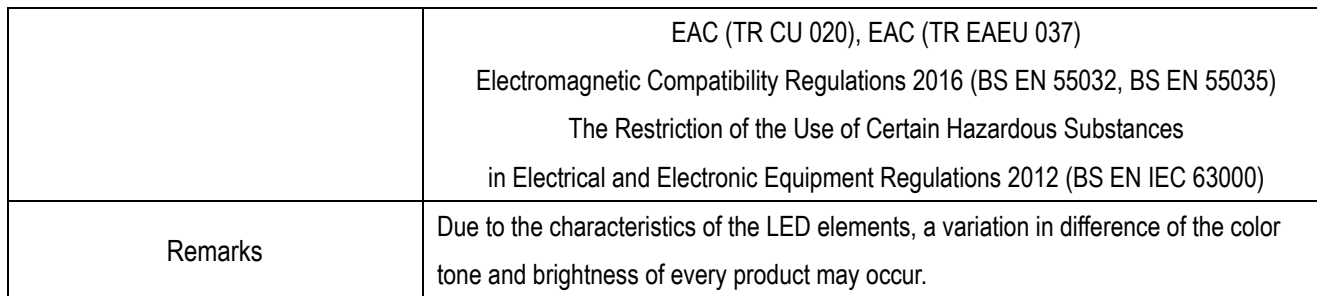

#### **PATLITE Corporation**  $G2J$

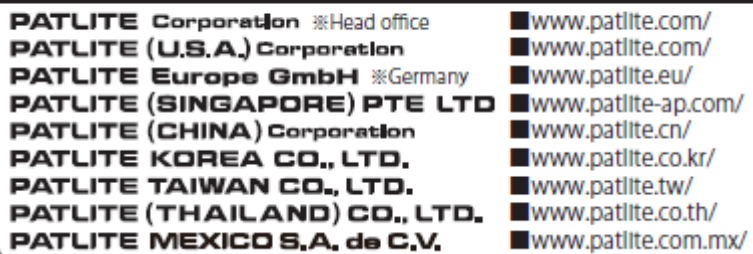